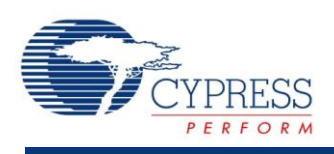

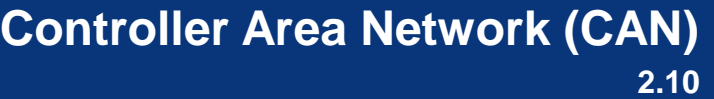

# **Features**

- CAN2.0A and CAN2.0B protocol implementation, ISO 11898-1 compliant
- **P** Programmable bit rate up to 1 Mbps at 8 MHz (BUS\_CLK)
- Two-wire or three-wire interface to external transceiver (Tx, Rx, and Enable)
- Extended hardware message filter that covers Data Byte 1 and Data Byte 2 fields
- Programmable transmit priority: Round Robin and Fixed
- CAN component fully supports PSoC 5LP device, but does not support PSoC <sup>5</sup>

# **General Description**

The Controller Area Network (CAN) controller implements the CAN2.0A and CAN2.0B specifications as defined in the Bosch specification and conforms to the ISO-11898-1 standard.

## **When to Use a CAN**

The CAN protocol was originally designed for automotive applications with a focus on a high level of fault detection. This ensures high communication reliability at a low cost. Because of its success in automotive applications, CAN is used as a standard communication protocol for motion-oriented machine-control networks (CANOpen) and factory automation applications (DeviceNet). The CAN controller features allow you to efficiently implement higher-level protocols, without affecting the performance of the microcontroller CPU.

# **Input/Output Connections**

This section describes the various input and output connections for the CAN Component. An asterisk (\*) in the list of I/Os indicates that the I/O may be hidden on the symbol under the conditions listed in the description of that I/O.

## **rx – Input**

CAN bus receive signal (connected to CAN Rx bus of external transceiver).

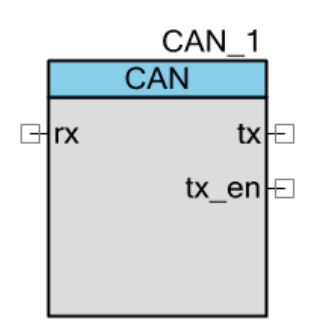

## **tx– Output**

CAN bus transmit signal, (connected to CAN Tx bus of external transceiver).

## **tx\_en – Output \***

External transceiver enable signal. This output displays when the **Add Transceiver Enable Signal** option is selected in the **Configure** dialog.

## **interrupt – Output \***

The interrupt output is driven by the interrupt sources configured in the CAN hardware. All sources are ORed together to create the final output signal. The sources of the interrupt can be:

- Message Transmitted
- Message Received
- Receive Buffer Full
- Bus Off State
- CRC Error Detected
- Message Format Error Detected
- Message Acknowledge, Error Detected
- Bit Stuffing Error Detected
- Bit Error Detected
- Overload Frame Received
- Arbitration Lost Detected

This output displays when the **Enable External Interrupt Line** option is selected in the **Advanced Interrupt Configuration…** window of the **Interrupt** tab of the **Configure** dialog.

A failure caused by RX shorted to ground at time zero, before the CAN component is started, cannot be identified and reported to the higher level software by the CAN component. The CAN state machine does reach the idle state unless a falling edge is detected on RX. It is the responsibility of the higher level software to determine a bus short at time zero prior to initialization of the CAN component.

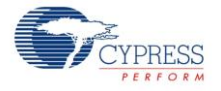

# **Schematic Macro Information**

The default CAN in the Component Catalog is a schematic macro using a CAN component with default settings. The CAN component is connected to an Input and an Output Pins component. The Pins components are also configured with default settings, except that Input Synchronized is set to false in the Input Pin component.

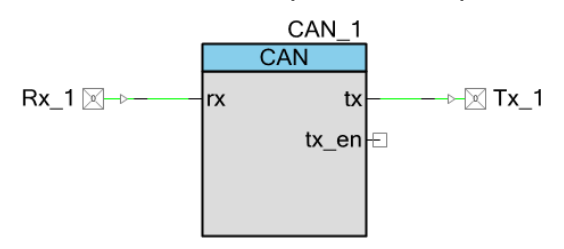

# **Component Parameters**

Drag a CAN component onto your design and double-click it to open the **Configure** dialog. This dialog has several tabs to guide you through the process of setting up the CAN component.

# **Component Update Note**

If updating the CAN component from a previous version, many of the parameters have been given a new format and must be converted. To do so, open the **Configure** dialog, change at least one parameter option, and click **OK** to save the change.

# **General Tab**

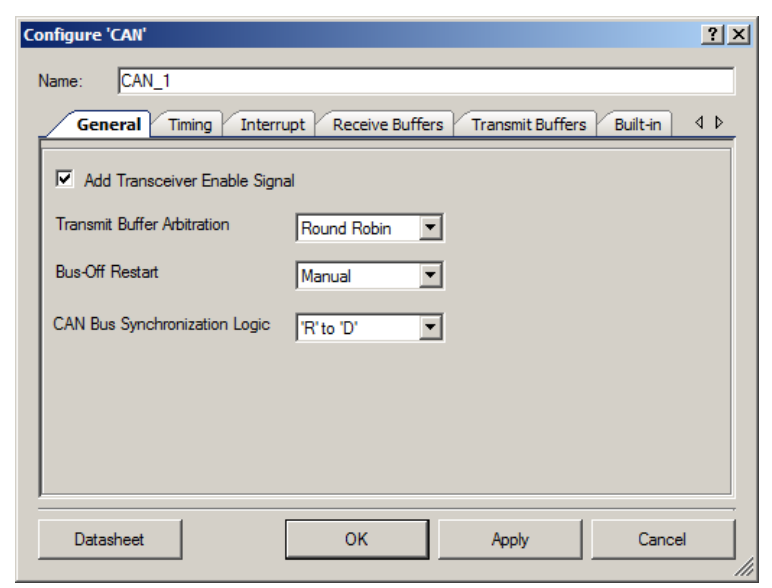

The **General** tab contains the following settings:

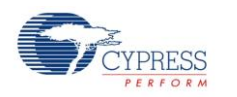

### **Add Transceiver Enable Signal**

Enables or disables the use of the tx\_en signal for the external CAN transceiver. Enabled by default.

### **Transmit Buffer Arbitration**

Defines the message transmission arbitration scheme:

- **Round Robin** (default) Buffers are served in a defined order: 0-1-2 ... 7-0-1. A particular buffer is only selected if its TxReq flag is set. This scheme guarantees that all buffers receive the same probability to send a message.
- **Fixed priority** Buffer 0 has the highest priority. This way it is possible to designate buffer 0 as the buffer for error messages and guarantee that they are sent first.

### **Bus-Off Restart**

Used to configure the reset type:

- **Manual** (default) After the bus is turned off, you must restart the CAN. This is the recommended setting.
- **Automatic** After the bus is turned off, the CAN controller restarts automatically after 128 groups of 11 recessive bits.

## **CAN Bus Synchronization Logic**

Used to configure edge synchronization:

- 'R' to 'D' (default) Edge from 'R'(recessive) to 'D'(dominant) is used for synchronization
- **Both edges** Both edges are used for synchronization

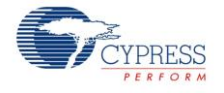

# **Timing Tab**

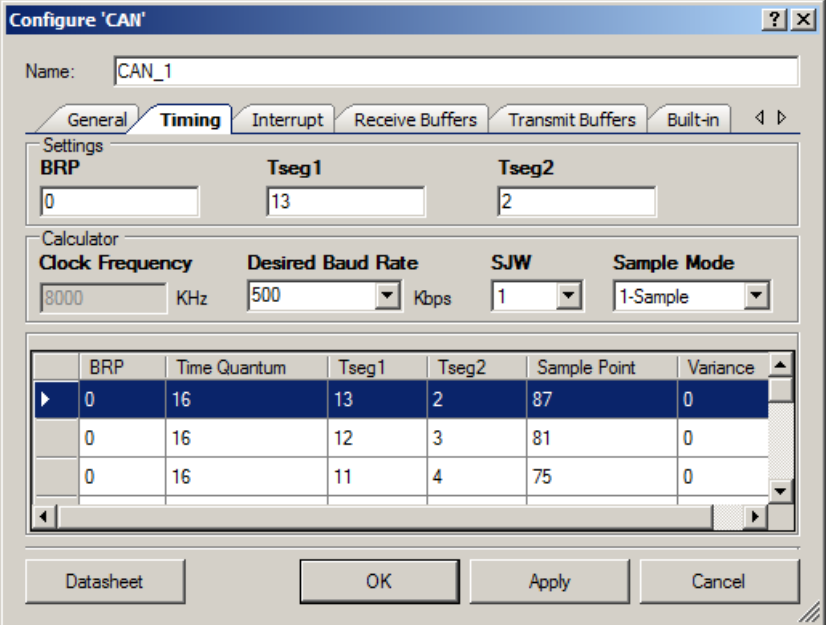

The **Timing** tab contains the following settings:

## **Settings**

- **BRP** Bit Rate Prescaler value for generating the time quantum. The bit timing calculator is used to calculate this value. 0 indicates 1 clock; 7FFFh indicates 32768 clock cycles, 15 bits.
- **Tseg1** Value of time segment 1.
- **Tseg2** Value of time segment 2. Values 0 and 1 are not allowed; Value 2 is only allowed when **Sample Mode** is set to direct sampling (**1-Sample**).

SJW: 1...4TQTseg1 Tseg2 prop\_seg + phase\_seg1 phase\_seg2 ▲ Synchronization<br>
Sample Point<br>
Sample Point **Segment** 1 or 3 Sample Mode

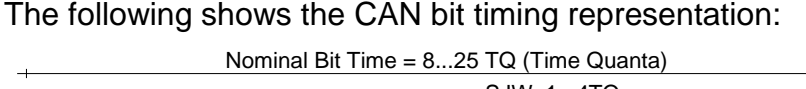

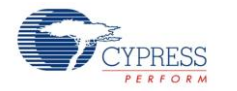

### **Calculator**

- **Clock Frequency** (in MHz) The system clock frequency equal to BUS\_CLK.
- **Desired Baud Rate** (in Kbps) Options are: **<sup>10</sup>**, **20**, **62.5**, **125**, **250**, **500**, **800**, or **1000**.
- **SJW** Configuration of synchronization jump width (2 bits). The value must be less than or equal to Tseg1 and less than or equal to Tseg2. Options are: **1**, **2**, **3**, or **4**.
- **Sample Mode** Configuration of sampling mode. Options are: **1-Sample** or **3-Sample**.

### **Table**

Bit timing is calculated, and the proposed register settings for time segments (Tseg1 and Tseg2) and BRP are displayed in the parameter table. You can select the values to be loaded by double-clicking the appropriate row. Selected values are displayed in the top **Settings** input boxes.

You may also choose to manually enter values for Tseg1, Tseg2, and BRP in the provided input boxes.

**Note** Incorrect bit timing settings might cause the CAN controller to remain in an error state.

The following diagram shows an example of how all timing is derived from the oscillator.

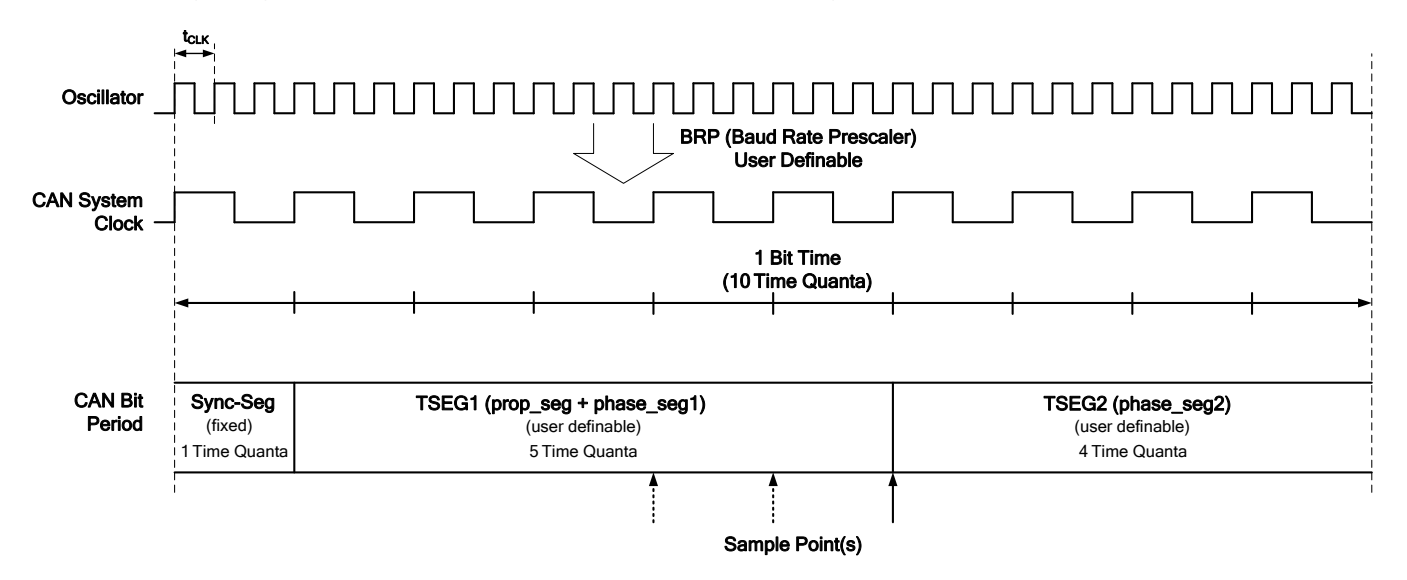

## **Bit Time Segments**

## **SYNC SEG (Synchronization Segment)**

This part of the bit time is used to synchronize the various nodes on the bus. An edge is expected to lie within this segment.

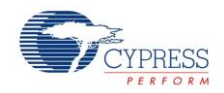

## **PROP SEG (Propagation Time Segment)**

This part of the bit time is used to compensate for the physical delay times within the network. It is twice the sum of the signal's propagation time on the bus line, the input comparator delay, and the output driver delay.

## **PHASE SEG1, PHASE SEG2 (Phase Buffer Segment1/2)**

These phase-buffer segments are used to compensate for edge phase errors. These segments can be lengthened or shortened by resynchronization.

### **Sample Point**

The sample point is the point in time at which the bus level is read and interpreted as the value of that respective bit. It is located at the end of PHASE\_SEG1.

### **Information Processing Time**

The information processing time is the time segment starting with the sample point reserved for calculating the subsequent bit level.

### **Time Quantum**

The time quantum is a fixed unit of time derived from the oscillator period. There is a programmable prescaler (BRP), with integral values, ranging from 1 to 32768. Starting with the minimum time quantum, the time quantum can have a length of

TIME QUANTUM =  $m \times M$ INIMUM TIME QUANTUM.

where m is the value of the prescaler.

## **Length of Time Segments**

- SYNC SEG is 1 time quantum long.
- PROP\_SEG is programmable to be 1, 2, …, 8 time quanta long.
- PHASE SEG1 is programmable to be 1, 2, ..., 8 time quanta long.
- PHASE\_SEG2 is the maximum of PHASE\_SEG1 and the information processing time

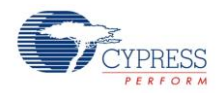

## **Interrupt Tab**

#### **Basic Interrupt Configuration**

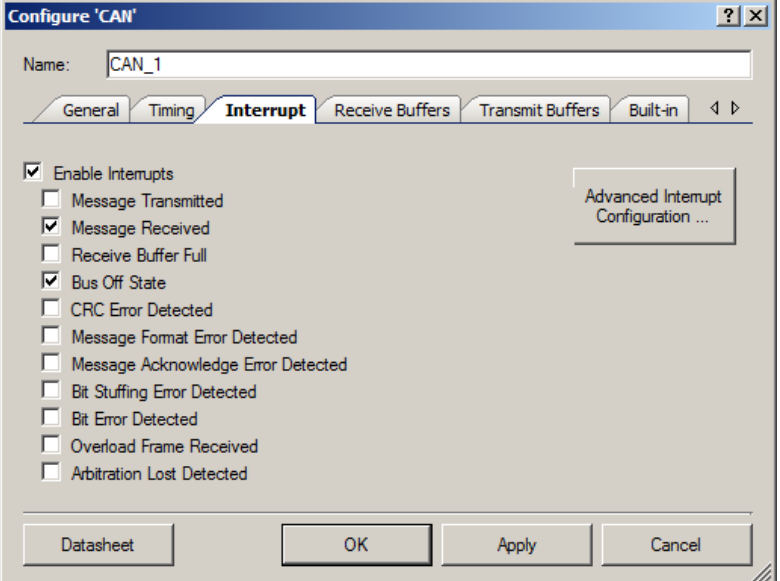

The **Basic Interrupt Configuration** tab contains the following settings:

### **Enable Interrupts**

Enable or disable global interrupts from the CAN Controller. Enabled by default.

**Enabled** – Global interrupts are enabled when the CAN component is started using CAN\_1\_Start().

**Disabled** – Global interrupts are not enabled when the CAN component is started using CAN 1 Start(). The CAN ISR is not entered until the global interrupt enable bit is set. It is your responsibility to enable or disable global interrupts in main code, using CAN\_1\_GlobalIntEnable() or CAN\_1\_GlobalIntDisable().

### **Message Transmitted**

Enable or disable message transmitted interrupts. Disabled by default. Indicates that a message was sent. When disabling the Message Transmitted interrupt, the CAN displays the following message: **Do you wish to disable all Transmit Buffers Interrupts**?

- **Yes** Uncheck the **Message Transmitted** check box, and uncheck all individual transmit buffer interrupts on the **Transmit Buffers** tab.
- **No** (default) Uncheck the **Message Transmitted** check box, and keep all individual transmit buffer interrupts on the **Transmit Buffers** tab as they are.
- **Cancel** No changes are made.

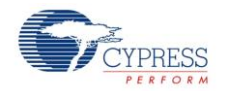

#### **Message Received**

Enable or disable message received interrupts. Enabled by default. Indicates that a message was received. When disabling the Message Received interrupt, the CAN displays the following message: **Do you wish to disable all Receive Buffers Interrupts?**

- **Yes** (default) Uncheck the **Message Received** check box, and uncheck all individual receive buffer interrupts on the **Receive Buffers** tab.
- **No** Uncheck the **Message Received** check box, and keep all individual receive buffer interrupts on the **Receive Buffers** tab as they are.
- **Cancel** No changes are made.

### **Receive Buffer Full**

Enable or disable message lost interrupt. Indicates that a new message was received when the previous message was not acknowledged. Disabled by default.

#### **Bus Off State**

Enable or disable Bus Off interrupt. Indicates that the CAN node has reached the Bus Off state. Enabled by default.

### **CRC Error Detected**

Enable or Disable CRC error interrupt. Indicates that a CAN CRC error was detected. Disabled by default.

### **Message Format Error Detected**

Enable or disable message format error interrupt. Indicates that a CAN message format error was detected. Disabled by default.

#### **Message Acknowledge Error Detected**

Enable or disable message acknowledge error interrupt. Indicates that a CAN message acknowledge error was detected. Disabled by default.

#### **Bit Stuffing Error Detected**

Enable or disable bit stuffing error interrupt. Indicates that a bit stuffing error was detected. Disabled by default.

### **Bit Error Detected**

Enable or disable bit error interrupt. Indicates that a bit error was detected. Disabled by default.

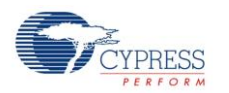

### **Overload Frame Received**

Enable or disable overload interrupt. Indicates that an overload frame was received. Disabled by default.

### **Arbitration Lost Detected**

Enable or disable managing arbitration and cancellation of queued messages. Indicates that the arbitration was lost while sending a message. Disabled by default.

#### **Advanced Interrupt Configuration**

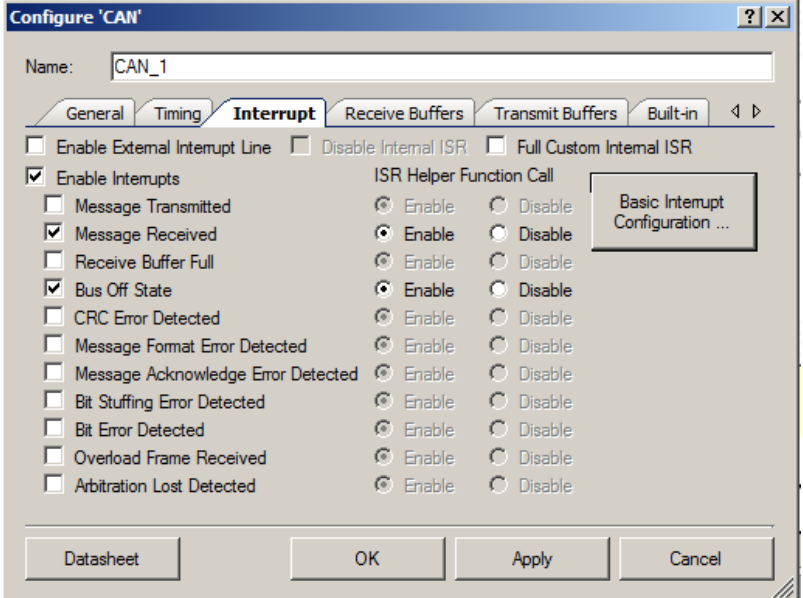

The **Advanced Interrupt Configuration** tab contains the following settings:

### **Enable External Interrupt Line**

Enable external visibility and connectivity of the CAN block interrupt line. Default is cleared (external interrupt line not visible in the CAN component symbol instance).

### **Disable Internal ISR**

Disable or bypass internal ISR component. If the internal ISR is disabled, the relevant CAN APIs do not handle the ISR start/stop processes. Default is cleared (internal ISR is enabled). The check box is available (not grayed out) only if **Enable External Interrupt Line** is selected. You can disable the internal ISR only if there is an alternate provision (external interrupt line) to handle interrupts.

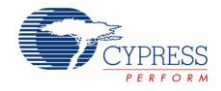

### **Full Custom Internal ISR**

Enable the use of the internal ISR with fully custom code. When this option is selected, the CAN\_1\_ISR contains no code. Put your custom code between the lines:

```
 /* Place your Interrupt code here. */
/* `#START CAN ISR` */
/* * #END */
```
Default is unselected (default to CAN v1.50 ISR handling). The check box is available (not grayed out) only if **Disable Internal ISR** is not selected.

## **ISR Helper Function Call**

If only basic interrupt settings are used (for example, as in CAN v1.50), when an interrupt occurs, the CAN ISR calls relevant user-customizable functions (ISR helpers) based on the enabled interrupts.

These options give you the opportunity to enable or disable ISR helper calls, so that custom handling of specific interrupts can be implemented both in hardware and firmware. Default is **Enable**. These options are available (not grayed out) if the relevant interrupt event is enabled AND **Full Custom Internal ISR** is not checked AND **Disable Internal ISR** is not checked.

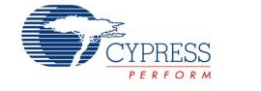

# **Receive Buffers Tab**

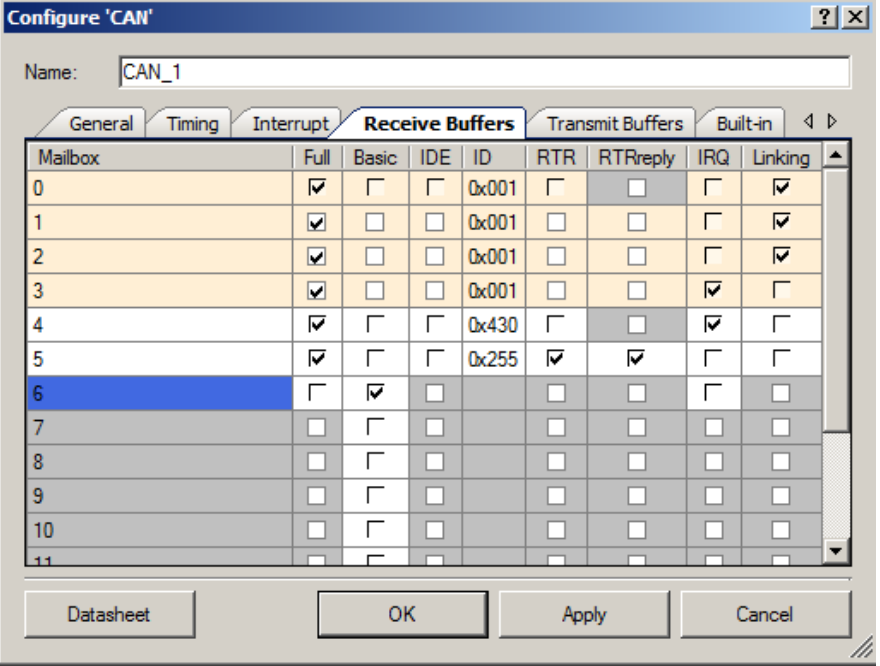

The **Receive Buffers** tab contains the following settings:

### **Mailbox**

A receive mailbox is disabled until **Full** or **Basic** is selected. The **IDE**, **ID**, **RTR**, **RTRreply** and **IRQ** fields are locked for all disabled mailboxes.

For Full mailboxes, the **Mailbox** field is editable to enter a unique message name. The API provided for handling each mailbox will have the mailbox string appended. Accepted symbols are: A–Z, a–z, 0–9, and \_. If you enter an incorrect name, an error message displays and the **Mailbox** field returns to the default value.

### **Full**

When **Full** is selected, you can modify the **Mailbox**, **IDE**, **ID**, **RTR**, **RTRreply**, **IRQ** and **Linking** fields. Default selections are placed with the following options:

- **Mailbox** = Mailbox number 0 to 15
- **IDE** = Cleared
- $$
- **RTR** = Cleared
- **RTRreply** = Cleared and locked (only enable when **RTR** is selected)

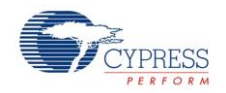

- **IRQ** = Selected, only available if **Message Received** (**Interrupt** tab) interrupt is selected
- **Linking** = Cleared

#### **Basic**

If **Basic** is selected, the options **IDE**, **ID**, **RTR**, **RTRreply** are unavailable. Default selections are placed with the following options:

- **IDE** = Cleared (unavailable)
- $ID = <$ All $>$  (unavailable)
- **RTR** = Cleared (unavailable)
- **RTRreply** = Cleared (unavailable)
- **IRQ** = Cleared, only available if **Message Received** interrupt is selected
- **Linking** = Cleared

### **IDE**

When the **IDE** box is cleared the identifier is limited to 11 bits (0x001 to 0x7FE). When **IDE** is selected the identifier is limited to 29 bits (0x00000001 to 0x1FFFFFFE).

### **RTR - Remote Transmission Request**

Only available for mailboxes set up to receive Full CAN messages. When selected, it configures the acceptance filter settings to only allow receipt of messages whose RTR bit is set.

### **RTRreply - Remote Transmission Request Auto Reply**

Only available for mailboxes set up to receive Full CAN messages, with the RTR bit set. When checked, it automatically replies to an RTR request with the content of the receive buffer.

### **IRQ**

When enabling the IRQ for a mailbox, if the **Message Received Interrupt** in the **Interrupt** tab is cleared, the following message is displayed: **Global "Message Received Interrupt" is disabled. Do you wish to enable it?**

- **Yes** Select the **IRQ** check box and select the **Message Received Interrupt** check box on the **Interrupt** tab.
- **No** or **Cancel** Select the **IRQ** check box and leave the **Message Received Interrupt** check box in the **Interrupt** tab as is.

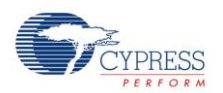

### **Linking**

The **Linking** check box allows the linking of several sequential receive mailboxes to create an array of receive mailboxes. This array acts like a receive FIFO. All mailboxes of the same array must have the same message filter settings; that is, the acceptance mask register (AMR) and acceptance code register (ACR) are identical.

- $\blacksquare$  The last mailbox of an array may not have its linking flag set.
- $\blacksquare$  The last mailbox 15 cannot have its linking flag set.
- All linked mailboxes are highlighted with the same color.
- Only the first mailbox in the linked array is editable. All parameters are automatically applied to all linked mailboxes within the same array.
- One function is generated for all linked mailboxes.

### **Receive Message Functions**

Every Full RX mailbox has a predefined API. The function list is available in the *CAN\_1\_TX\_RX\_func.c* project file. These functions are conditionally compiled depending on the receive mailbox setting. Only mailboxes defined as Full have their respective functions compiled.

The macro identifier CAN 1 RX<sub>x</sub> FUNC ENABLE defines whether a function is compiled. Defines are listed in the *CAN\_1.h* project file.

- When a message received interrupt occurs, the CAN\_1\_MsgRXIsr() function is called. This function loops through all receive mailboxes and checks their respective "Message Available Flag" (MsgAv – Read: 0 No new message available; 1 New message available) and "Interrupt Enable" (Receive Interrupt Enable: 0 Interrupt generation is disabled, 1 Interrupt generation is enabled) for successful receipt of a CAN message.
- If the **Message Receive** interrupt is enabled, then when a message is received the CAN\_1\_ReceiveMsg*X()* function is called, where *X* indicates the Full CAN mailbox number or user-defined name.
- For all interrupt-based Basic CAN mailboxes, the CAN\_1\_ReceiveMsg(uint8 rxMailbox) function is called, where the rxMailbox parameter indicates the number of the mailbox that received the message.

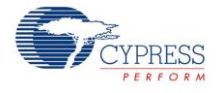

## **Receive Buffers Configuration**

The following is an example to illustrate the use of the receive message APIs.

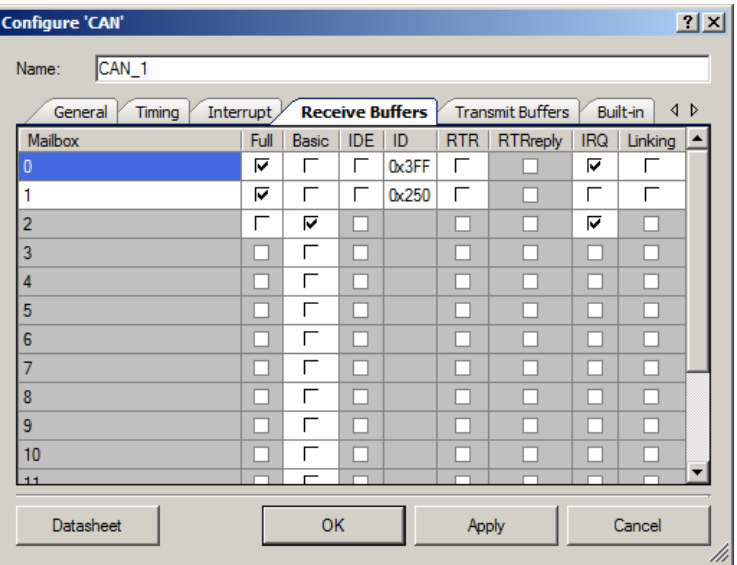

### *CAN\_1.h* **file:**

```
...
#define CAN_1_RX0_FUNC_ENABLE 1
#define CAN_1_RX1_FUNC_ENABLE 1
#define CAN<sup>1</sup> RX2<sup>-</sup>FUNC<sup>-</sup>ENABLE 0
...
```
## *CAN\_1\_TX\_RX\_func.c* **file:**

```
#if (CAN 1 RX0 FUNC ENABLE)
    /* \ldots */void CAN_1_ReceiveMsg0(void) 
     {
         /* `#START MESSAGE_0_RECEIVED` */
       /* `#END` */
       CAN_1_RX[0u].rxcmd.byte[0u] |= CAN_1_RX_ACK_MSG;
     }
#endif /* CAN 1 RX0 FUNC ENABLE */
#if (CAN 1 RX1 FUNC ENABLE)
    /* \ldots */void CAN_1_ReceiveMsg1(void)
     {
         /* `#START MESSAGE_1_RECEIVED` */
```
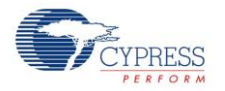

```
/* * #END * /
        CAN 1 RX[1u].rxcmd.byte[0u] |= CAN 1 RX ACK MSG;
     }
#endif /* CAN_1_RX1_FUNC_ENABLE */
```
The following function will be called for CAN Receive Message 2, configured as Basic CAN with interrupt enabled.

```
void CAN 1 ReceiveMsg(uint8 rxMailbox)
{
    if ((CAN_1_RX[rxMailbox].rxcmd.byte[0u] & CAN_1_RX_ACK_MSG) == CAN_1_RX_ACK_MSG)
     {
         /* `#START MESSAGE_BASIC_RECEIVED` */
        /* `#END` */
        CAN_1_RX[rxMailbox].rxcmd.byte[0u] |= CAN_1_RX_ACK_MSG;
     }
}
```
## *CAN\_1\_INT.c* **file**

```
void CAN_1_MsgRXIsr(void)
{
...
    /* RX Full mailboxes handler */
     switch(i)
     {
       case 0 : CAN 1 ReceiveMsg0();
        break;
        case 1 : CAN 1 ReceiveMsg1();
         break;
         default:
         break;
     }
...
}
```
If Linking is implemented, conditional compile applies to the mailbox with the IRQ flag set. All receive functions acknowledge message receipt by clearing the Message Available (MsgAv) flag.

## **How to Set AMR and ACR to Accept Range of IDs**

The following is the ACR/AMR register representation:

 $[31:3]$  - Identifier(ID $[31:21]$  - identifier when IDE = 0, ID $[31:3]$  - identifier when IDE = 1),  $[2] - IDE$ ,  $[1] - RTR$ ,  $[0] - N/A$ ;

The acceptance mask register (AMR) defines whether the incoming bit is checked against acceptance code register (ACR).

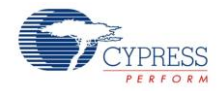

- AMR: '0' The incoming bit is checked against the respective ACR. The message is not accepted when the incoming bit doesn't match the respective ACR bit.
	- '1' The incoming bit is doesn't care.

For example, to set up the mailbox to receive a range of IDs of  $0x180-187$ , IDE = 0 (cleared),  $RTR = 0$  (cleared), mailbox 5, perform the following additional actions:

Take the low range of ID, for instance 0x180, and IDE and RTR accordingly. For this ID, IDE, and RTR values, AMR and ACR registers are set to values:

- ACR[31:21] = 0x180 AMR[31:21] = 0x0
- $ACR[20:3] = 0x0$  (don't care)  $AMR[20:3] = 0x3$  FFFF (all ones)
- $ACR[2] = 0$   $AMR[2] = 0$
- $ACR[1] = 0$   $AMR[1] = 0$
- $ACR[0] = 0$   $AMR[0] = 0$

Define common part of range ID (11bit):

- $\blacksquare$  0x180 = 0`b001 1000 0000
- $0x187 = 0$ `b001 1000 0111
- Mask = 0`b001 1000 0XXX
- AMR[31:21] = 0'b000 0000 0111

You must put 1s instead of "XXX" and nulls instead of common bits into the AMR register. So, the next values are:

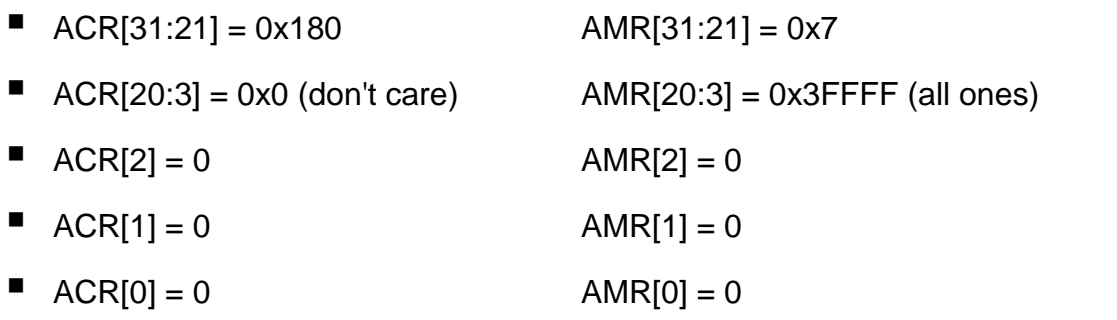

Use the CAN\_1\_RXRegisterInit() function to write AMR register of mailbox number 5:

```
uint8 result = CAN 1 FAIL;
uint32 temp_amr;
uint32 temp_acr;
/* Upper address value, so address is shifted */
temp_amr = ((uint32)0x7u << 21u) | ((uint32)0x3FFFFu << 3u); /* obtain necessary
value to put in AMR */
```
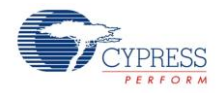

```
temp_acr = ((uint32)0x180u << 21u) | ((uint32)0x3FFFFu << 3u); /* obtain necessary
value to put in ACR */if (CAN 1 RXRegisterInit((reg32 *)&CAN 1 RX[5].rxamr, temp amr) == CYRET SUCCESS)
{
    if (CAN_1_RXRegisterInit((reg32 *)&CAN_1_RX[5].rxacr, temp_acr) == CYRET_SUCCESS)
    \{ result = CYRET_SUCCESS;
     }
}
if (result == CAN 1 FAIL)
{
     /* error */
}
```
For additional details on AMR and ACR configuration, refer to the Controller Area Network (CAN) chapter in the *PSoC® 3 and PSoC 5® [Technical Reference Manual](http://www.cypress.com/?rID=35180)*.

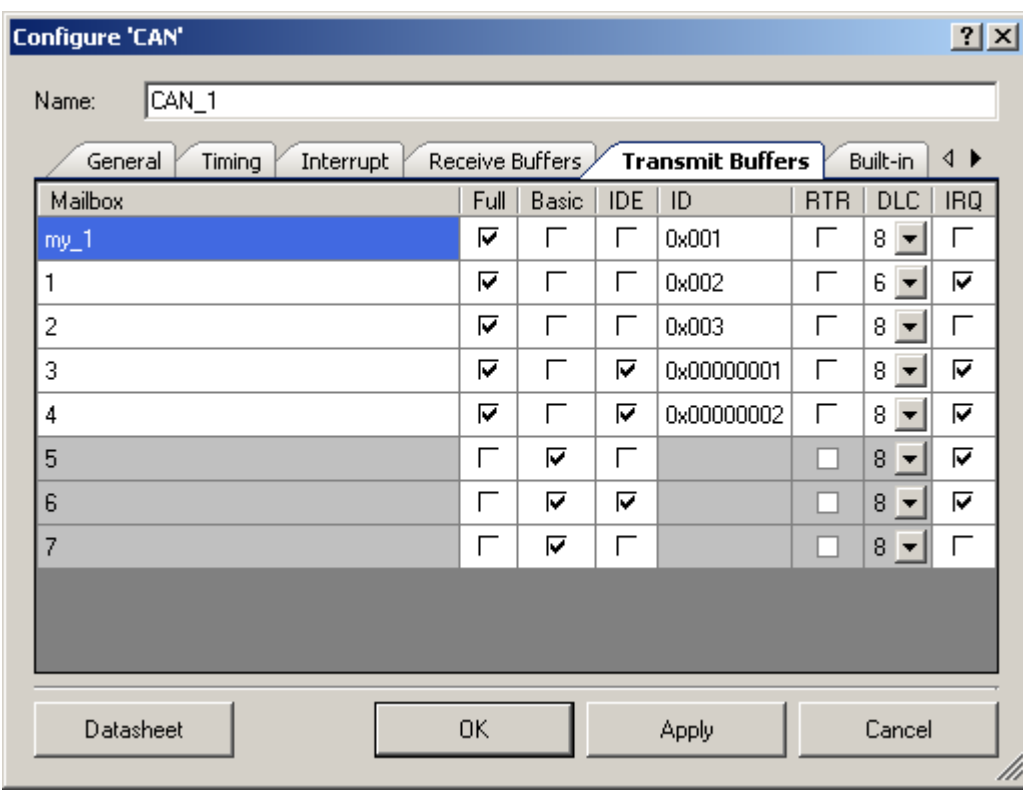

# **Transmit Buffers Tab**

The **Transmit Buffers** tab contains the following settings:

### **Mailbox**

For Full mailboxes, the **Mailbox** field is editable and you can enter a unique name for a mailbox. The function for handling this mailbox will also have a unique name. The accepted characters

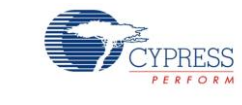

are: A–Z, a–z, 0–9, and \_. If you enter an incorrect name the **Mailbox** field, it reverts to the default value.

### **Full**

When **Full** is selected, you can modify the **Mailbox**, **IDE**, **ID**, **RTR**, **RTRreply**, **IRQ**, and **Linking** fields. Default selections are placed with the following options:

- **Mailbox** = Number 0 to 7
- $\blacksquare$  **IDE** = Cleared
- $\blacksquare$  **ID** = 0x01
- **RTR** = Cleared
- $DLC = 8$
- **IRQ** = Cleared

### **Basic**

By default, the **Basic** check box is selected for all of the mailboxes. If **Basic** is selected, the options **ID**, **RTR**, and **DLC** are unavailable. If **Basic** is selected, the required CAN message fields should be entered using code. Default selections are placed with the following options:

- **IDE** = Cleared
- **ID** = Nothing (unavailable)
- **RTR** = Cleared (unavailable)
- $\blacksquare$  **DLC** = 8 (unavailable)
- **IRQ** = Cleared

### **IDE**

If the IDE check box is cleared, the identifier cannot be greater than 11 bits (from 0x001 to 0x7FE). If IDE is selected, a 29-bit identifier is allowed (from 0x00000001 to 0x1FFFFFFE). You cannot choose identifiers of 0x000 or 0x7FF (11-bit) or 0x1FFFFFFF (29 bit).

## **ID**

The message identifier.

## **RTR**

The message is a Return Transmission Request Message.

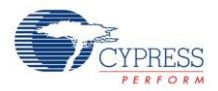

## **DLC**

The number of bytes the message contains.

## **IRQ**

The IRQ bit depends on **Message Transmitted** (**Interrupt** tab).

If the **Message Transmitted** check box is cleared, when selecting the **IRQ**, the message appears: **Global "Message Transmitted Interrupt" is disabled. Do you wish to enable it?**

- **Yes** Select **IRQ** and the **Message Transmitted Interrupt** check box in the **Interrupt** tab.
- **No** or **Cancel** Select **IRQ**. The **Message Transmitted Interrupt** check box in the **Interrupt** tab remains cleared.

## **CAN TX Functions**

Every Full TX mailbox has a predefined API. The function list is available in the *CAN\_1\_TX\_RX\_func.c* project file. These functions are conditionally compiled depending on the transmit mailbox setting. Only mailboxes defined as Full will have their respective functions compiled.

The macro identifier CAN 1 TX<sub>x</sub> FUNC ENABLE defines whether a function is compiled. Defines are listed in the *CAN\_1.h* project file.

The CAN\_1\_SendMsg*X*() function is provided for all Tx Mailboxes configured as Full, where *X* indicates the Full CAN mailbox number or user-defined name.

## **Transmit Buffers Configuration**

The following is an example to illustrate the use of the transmit APIs.

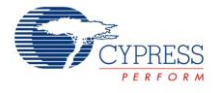

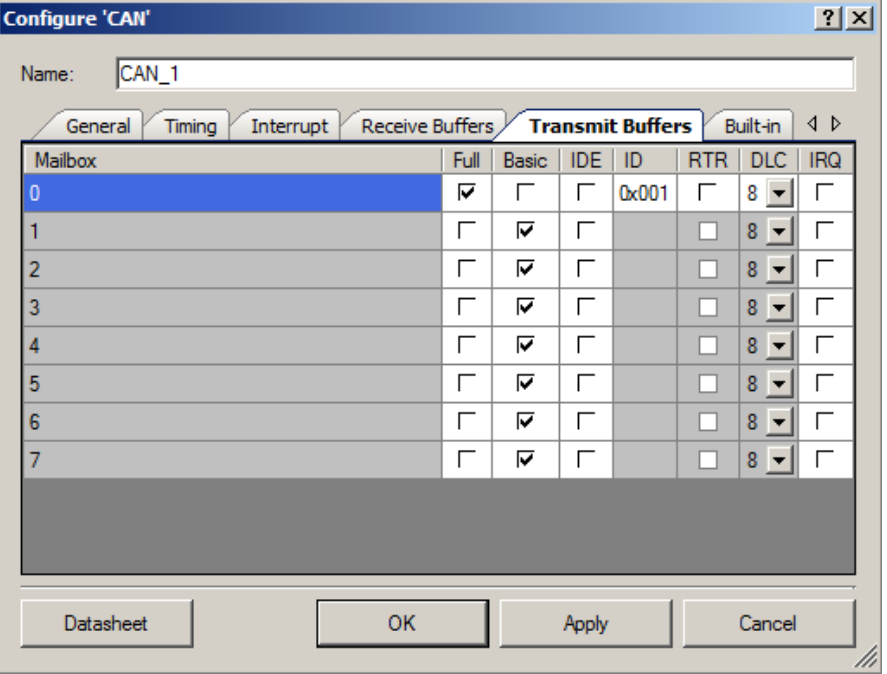

#### *CAN\_1.h* **file**

#define CAN\_1\_TX0\_FUNC\_ENABLE 1 #define CAN 1 TX1 FUNC ENABLE 0

## *CAN\_1\_TX\_RX\_func.c* **file**

```
#if (CAN 1 TX0 FUNC ENABLE)
      /* ... */
      uint8 CAN 1 SendMsg0(void)
       {
          uint8 result = CYRET SUCCESS;
          if ((CAN_1_TX[0u].txcmd.byte[0u] & CAN_1_TX_REQUEST_PENDING) ==
             CAN \overline{1} TX REQUEST PENDING)
 {
             result = CAN_1_FAIL; }
           else
\{ /* `#START MESSAGE_0_TRASMITTED` */
             /* * #END */CY_SET_REG32((reg32 *) &CAN_1_TX[0u].txcmd, CAN_1_SEND_MESSAGE);
 }
           return(result);
       }
  #endif /* CAN 1 TX0 FUNC ENABLE */
```
The common function provided for all Basic Transmit mailboxes:

```
uint8 CAN 1 SendMsg(CAN 1 TX MSG *message)
```
A generic structure is defined for the application used to assemble the required data for a CAN transmit message:

- ID the restriction if the ID slot includes:
	- $\Box$  For a standard message (IDE = 0) identifier limited to 11 bits (0x001 to 0x7FE).
	- $\Box$  For an extended message (IDE = 1) identifier limited to 29 bits (0x00000001 to 0x1FFFFFFE)
- RTR (0 Standard message, 1 0xFF: RTR bit set in the message)
- IDE (0 Standard message, 1 0xFF: Extended message)
- DLC (Defines number of data bytes 0 to 8, 9 to 0xFF equal 8 data bytes)
- $\blacksquare$  IRQ (0 IRQ Enable, 1 0xFF: IRQ Disable)
- DATA BYTES (Pointer to structure of 8 bytes that represent transmit data)

When called, the CAN\_1\_SendMsg() function loops through the transmit message mailboxes that are designated as Basic CAN mailboxes and looks for the first available mailbox:

- When a free Basic CAN mailbox is found, the data passed through the CAN\_1\_TX\_MSG structure is copied to the appropriate CAN transmit mailbox. When the message is put into transmit queue, an indication of "SUCCESS" is returned to the application.
- When no free Basic mailbox is found, the function tries again for a limited number of retries (up to three). When all retries fail, an indication of "FAIL" is returned to the application.

The CAN 1 TX MSG structure contains all information required to transmit a message:

```
 /* Stuct for BASIC CAN mailbox to send messages */
typedef struct CAN 1 txMsg
 {
     uint32 id;
     uint8 rtr;
     uint8 ide;
    uint8 dlc;
    uint8 irq;
    CAN_1_DATA_BYTES_MSG *msq;
} CAN_1_TX_MSG;
```
The CAN\_1\_DATA\_BYTES structure contains eight bytes of data in a message.

```
 /* Stuct for DATA of BASIC CAN mailbox */
 typedef struct _CAN_1_dataBytesMsg
 {
   uint8 byte[8u];
} CAN_1_DATA_BYTES_MSG;
```
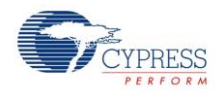

# **Clock Selection**

The CAN component is connected to the BUS\_CLK clock signal. A minimum value of 8 MHz is required to support all standard CAN baud rates up to 1 Mbps.

# **Application Programming Interface**

Application Programming Interface (API) routines allow you to configure the component using software. The following table lists and describes the interface to each function. The subsequent sections cover each function in more detail.

By default, PSoC Creator assigns the instance name "CAN 1" to the first instance of a component in a given design. You can rename the instance to any unique value that follows the syntactic rules for identifiers. The instance name becomes the prefix of every global function name, variable, and constant symbol. For readability, the instance name used in the following table is "CAN."

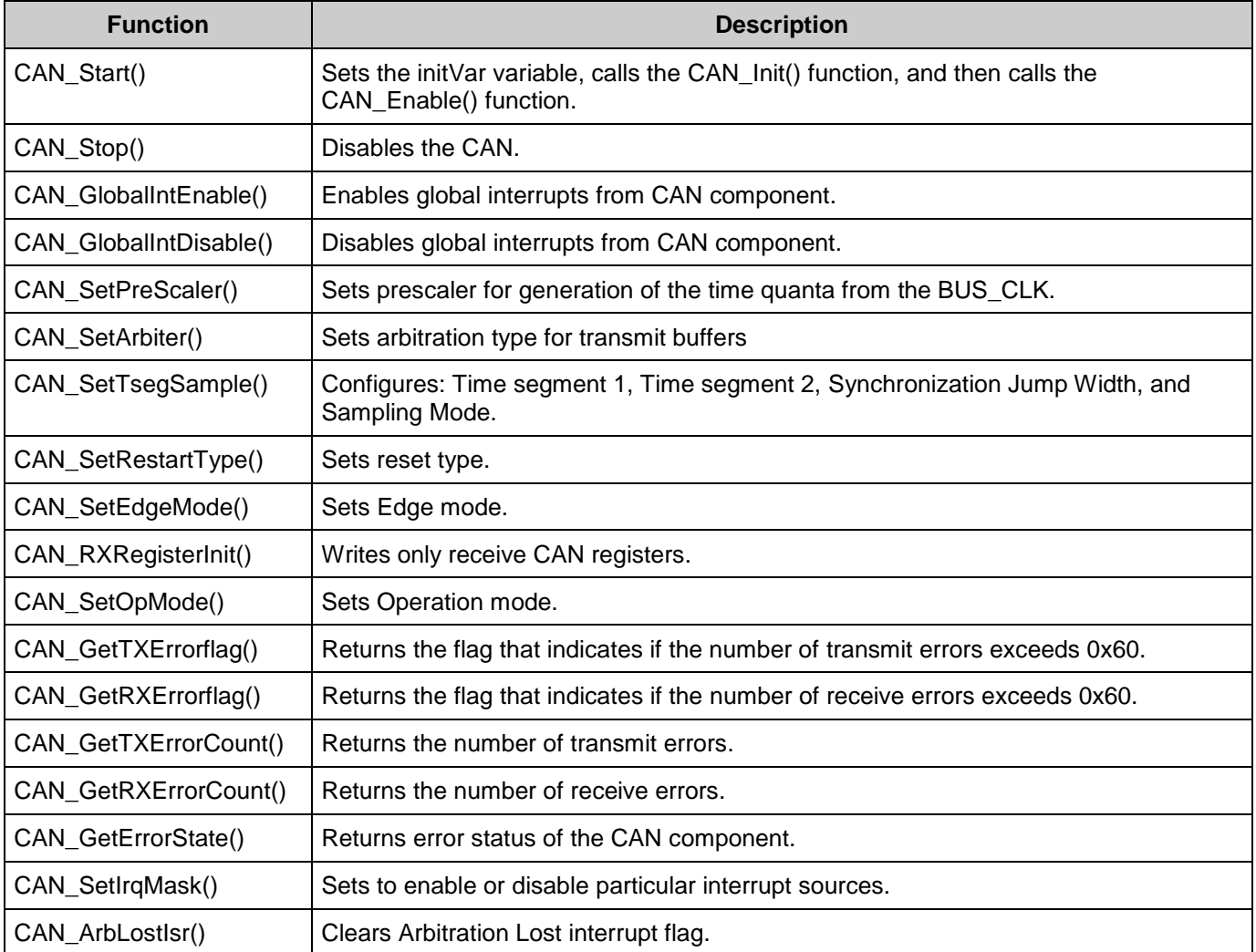

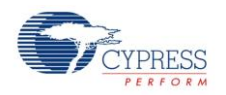

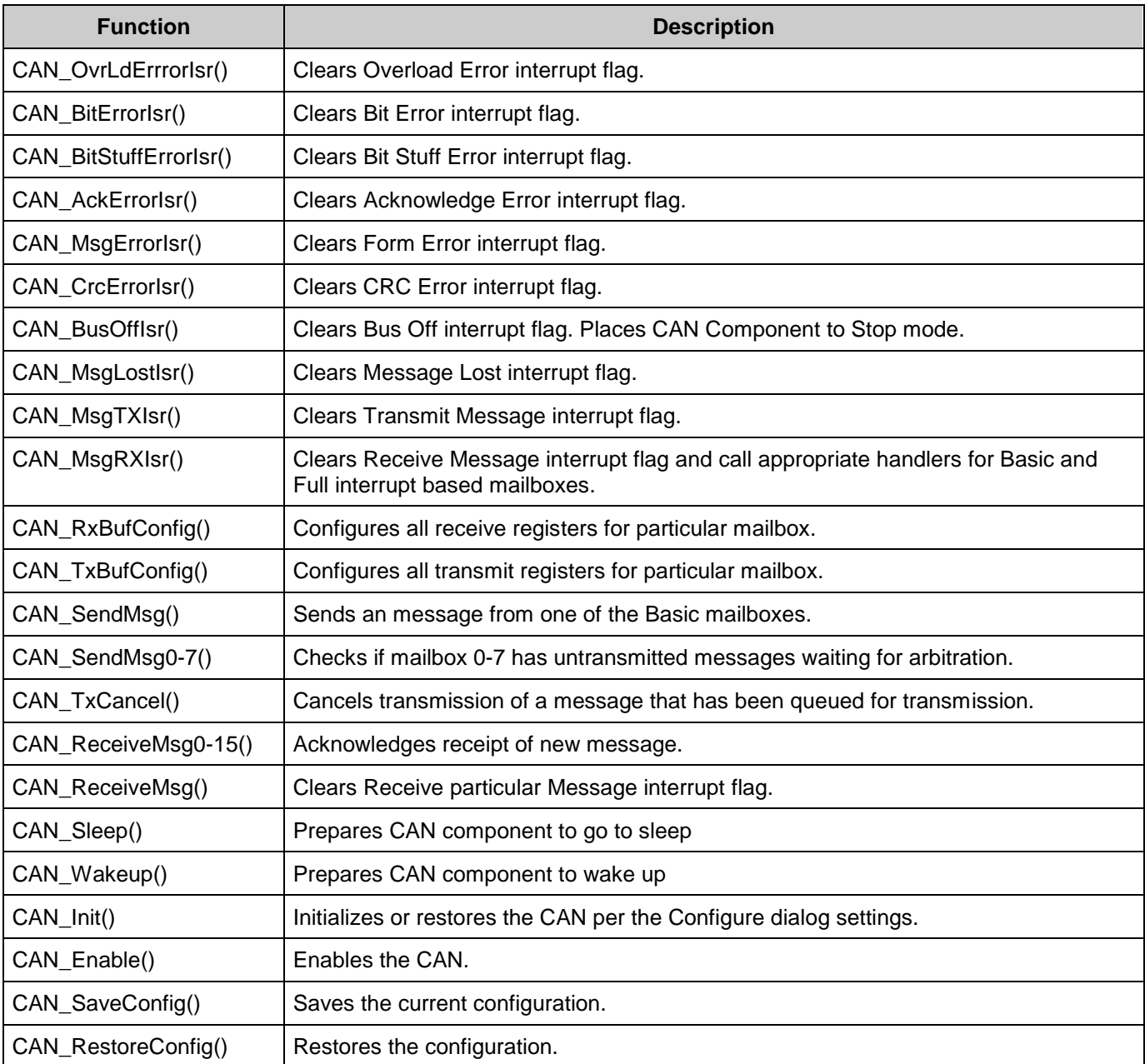

For functions that return indication of execution: 0 is "SUCCESS," 1 is "FAIL," and 2 is "OUT\_OF\_RANGE."

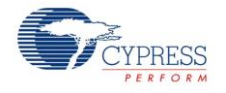

## **Global Variables**

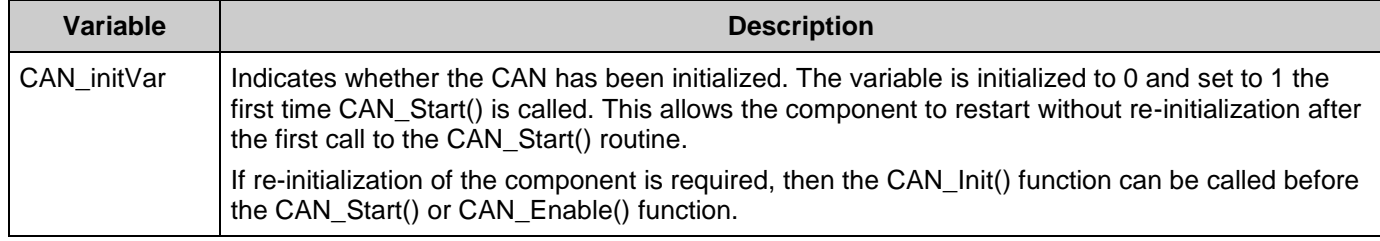

## **uint8 CAN\_Start(void)**

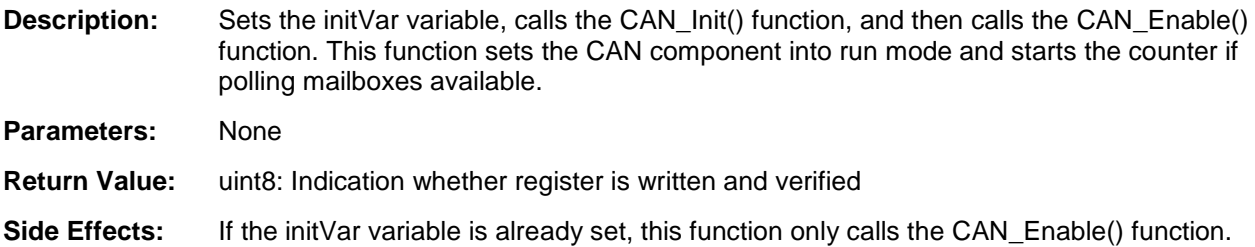

# **uint8 CAN\_Stop(void)**

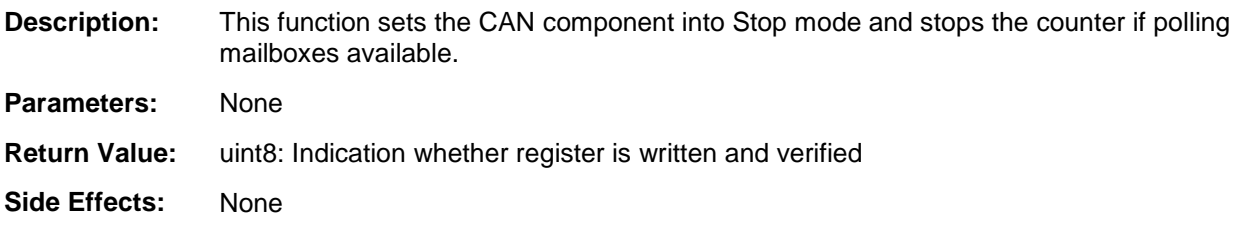

# **uint8 CAN\_GlobalIntEnable(void)**

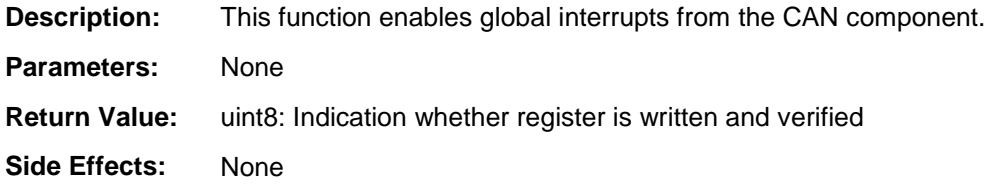

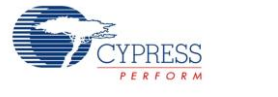

# **uint8 CAN\_GlobalIntDisable(void)**

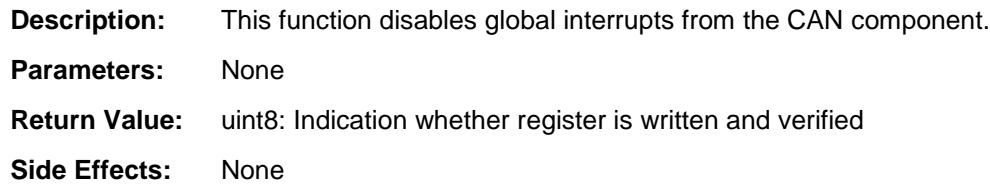

# **uint8 CAN\_SetPreScaler(uint16 bitrate)**

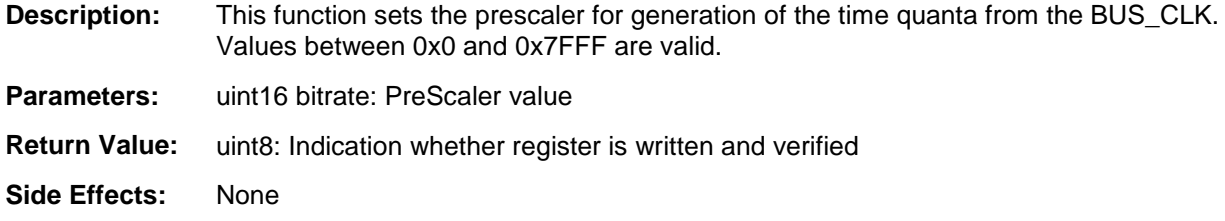

## **uint8 CAN\_SetArbiter(uint8 arbiter)**

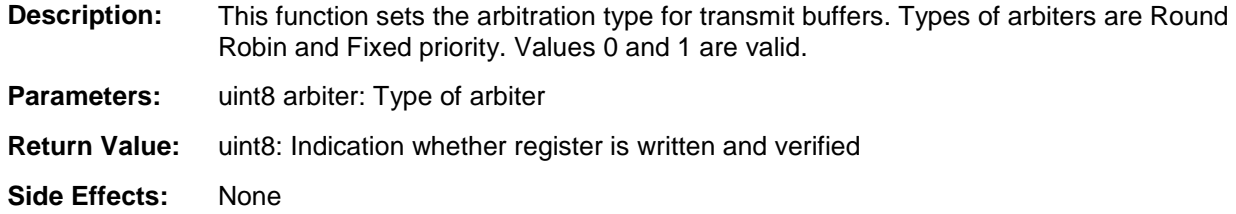

# **uint8 CAN\_SetTsegSample(uint8 cfgTseg1, uint8 cfgTseg2, uint8 sjw, uint8 sm)**

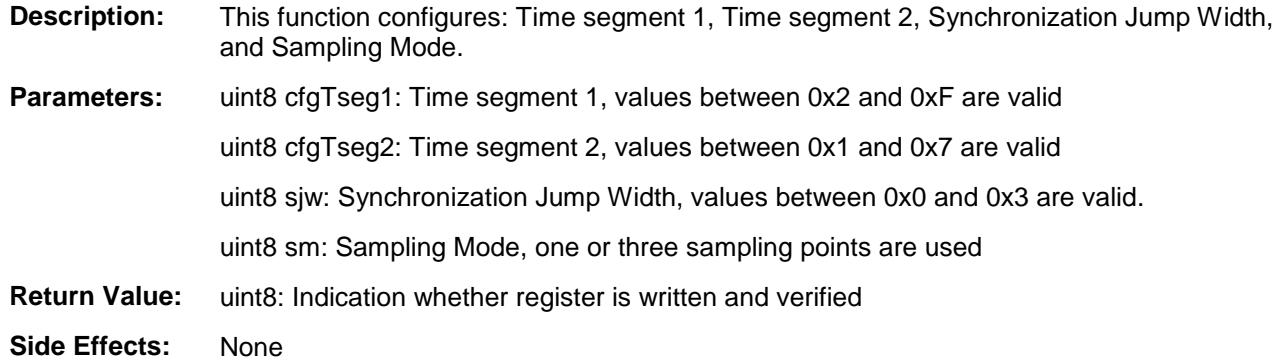

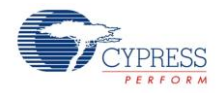

# **uint8 CAN\_SetRestartType(uint8 reset)**

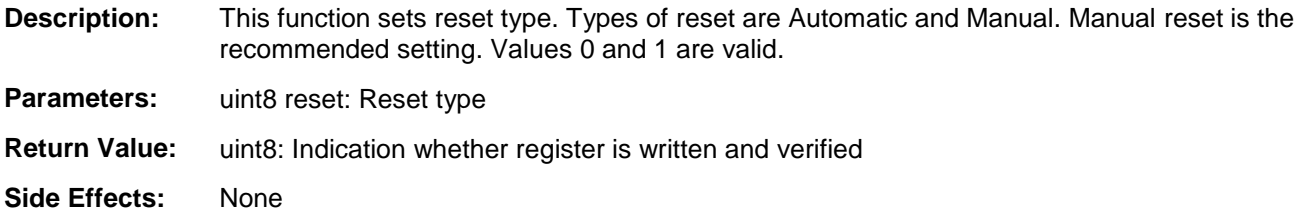

## **uint8 CAN\_SetEdgeMode(uint8 edge)**

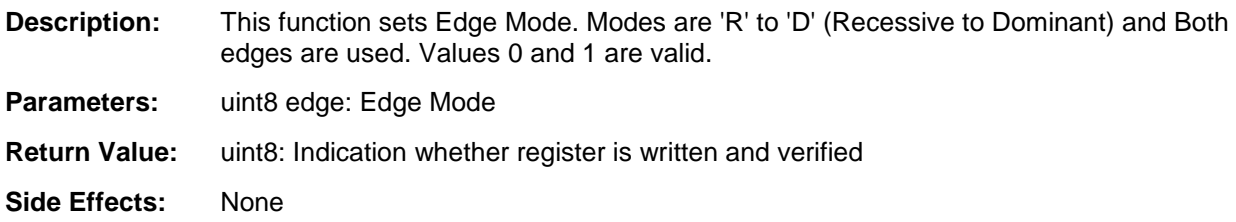

## **uint8 CAN\_RXRegisterInit(uint32 \*regAddr, uint32 config)**

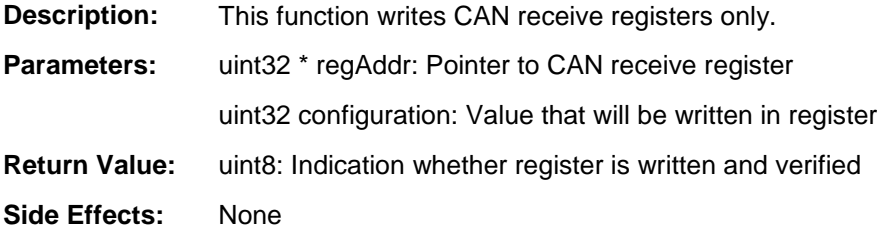

# **uint8 CAN\_SetOpMode(uint8 opMode)**

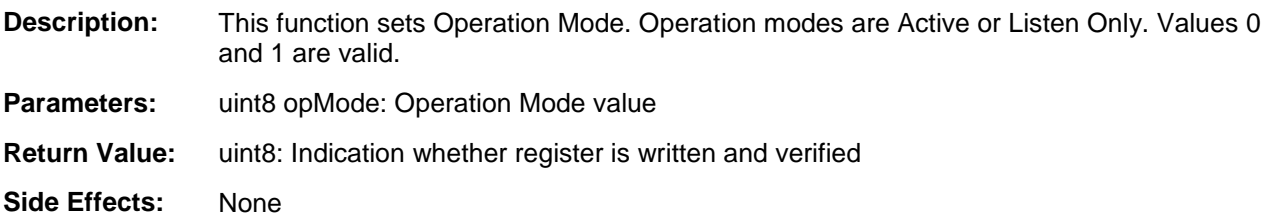

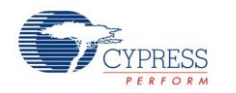

# **uint8 CAN\_GetTXErrorflag(void)**

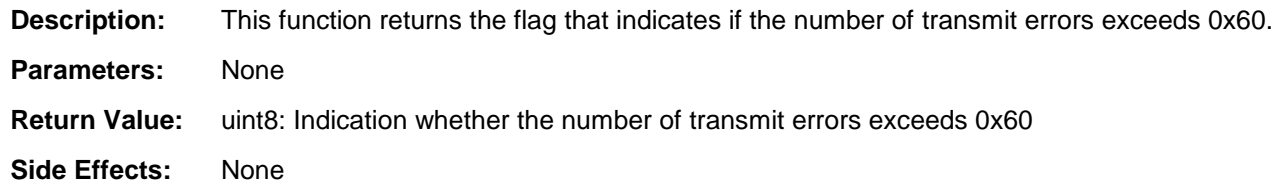

## **uint8 CAN\_GetRXErrorflag(void)**

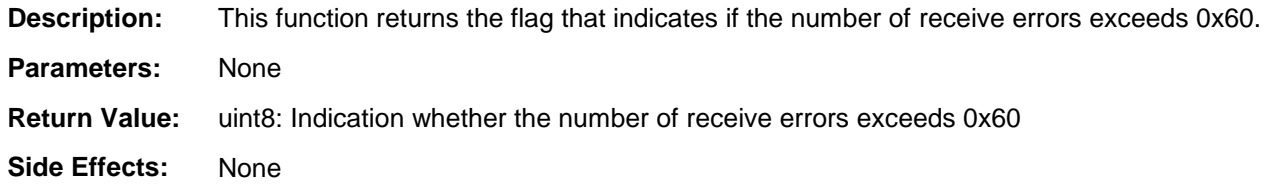

## **uint8 CAN\_GetTXErrorCount(void)**

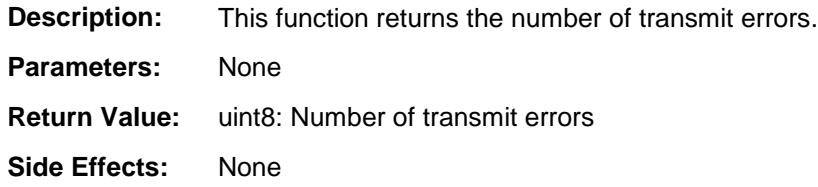

# **uint8 CAN\_GetRXErrorCount(void)**

**Description:** This function returns the number of receive errors. **Parameters:** None **Return Value:** (uint8) Number of receive errors **Side Effects:** None

## **uint8 CAN\_GetErrorState(void)**

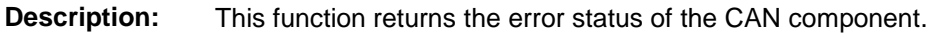

**Parameters:** None

- **Return Value:** uint8: Error status
- **Side Effects:** None

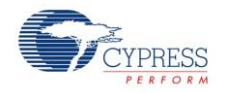

# **uint8 CAN\_SetIrqMask(uint16 mask)**

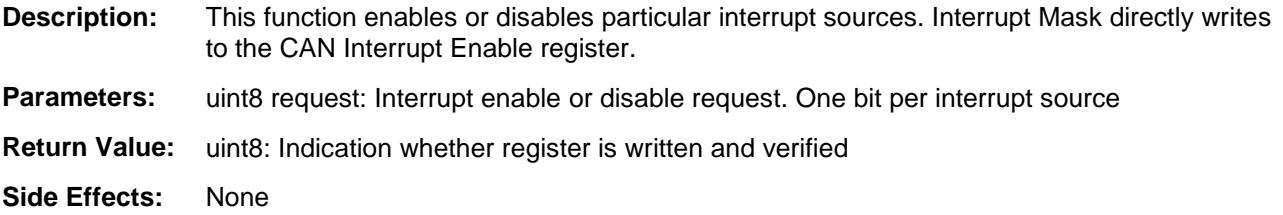

## **void CAN\_ArbLostIsr(void)**

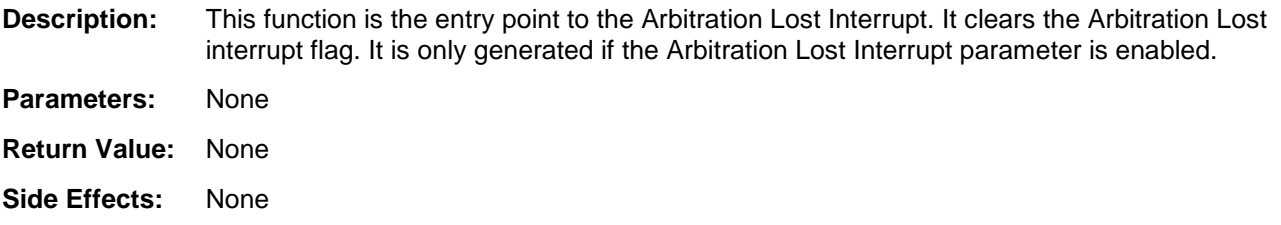

## **void CAN\_OvrLdErrrorIsr(void)**

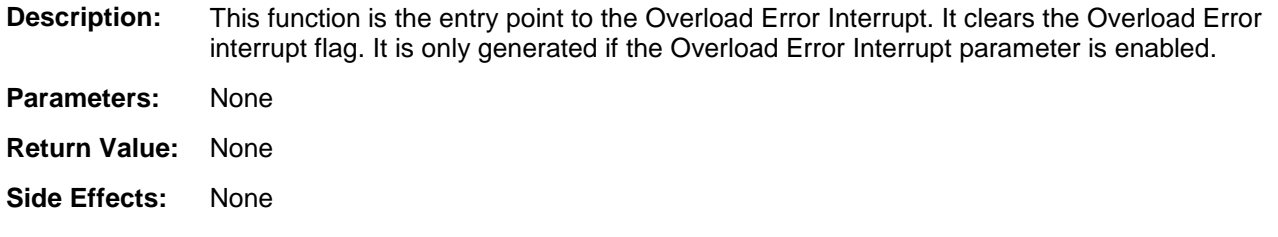

## **void CAN\_BitErrorIsr(void)**

**Description:** This function is the entry point to the Bit Error Interrupt. It clears Bit Error interrupt flag. It is only generated if the Bit Error Interrupt parameter is enabled.

- **Parameters:** None
- **Return Value:** None
- **Side Effects:** None

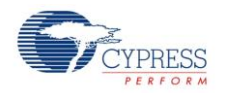

## **void CAN\_BitStuffErrorIsr(void)**

- **Description:** This function is the entry point to the Bit Stuff Error Interrupt. It clears the Bit Stuff Error interrupt flag. It is only generated if the Bit Stuff Error Interrupt parameter is enabled. **Parameters:** None
- **Return Value:** None **Side Effects:** None
- 

## **void CAN\_AckErrorIsr(void)**

- **Description:** This function is the entry point to the Acknowledge Error Interrupt. It clears the Acknowledge Error interrupt flag. It is only generated if the Acknowledge Error Interrupt parameter is enabled.
- **Parameters:** None **Return Value:** None
- **Side Effects:** None

## **void CAN\_MsgErrorIsr(void)**

**Description:** This function is the entry point to the Form Error Interrupt. It clears the Form Error interrupt flag. It is only generated if the Form Error Interrupt parameter is enabled. **Parameters:** None **Return Value:** None **Side Effects:** None

## **void CAN\_CrcErrorIsr(void)**

**Description:** This function is the entry point to the CRC Error Interrupt. It clears the CRC Error interrupt flag. It is only generated if the CRC Error Interrupt parameter is enabled.

- **Parameters:** None
- **Return Value:** None
- **Side Effects:** None

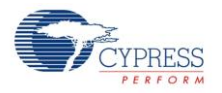

# **void CAN\_BusOffIsr(void)**

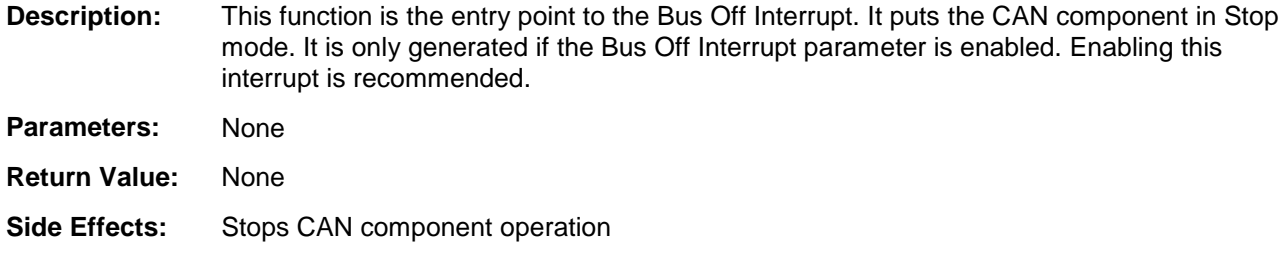

## **void CAN\_MsgLostIsr(void)**

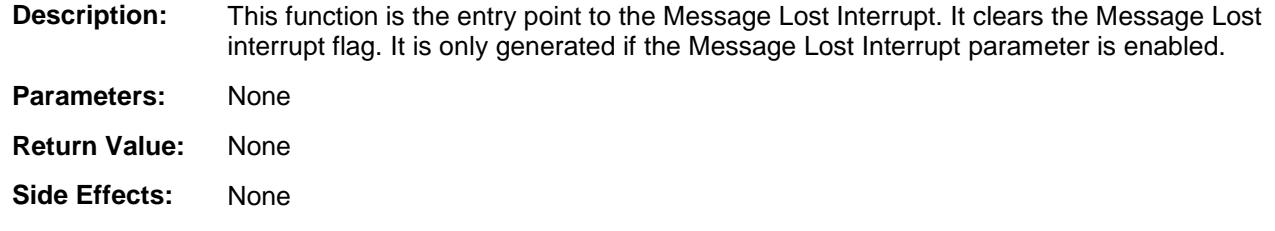

# **void CAN\_MsgTXIsr(void)**

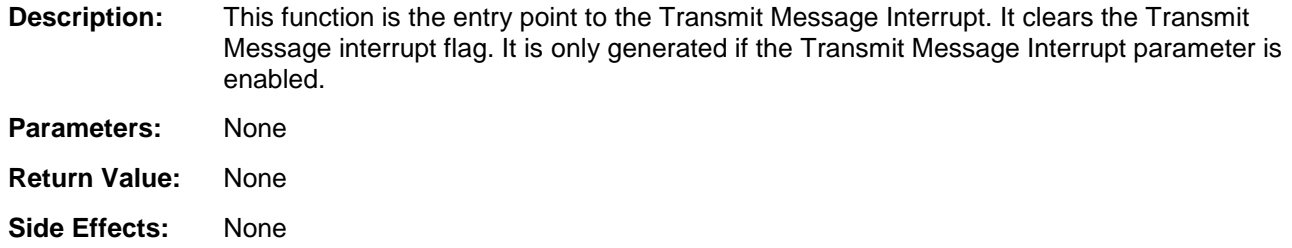

# **void CAN\_MsgRXIsr(void)**

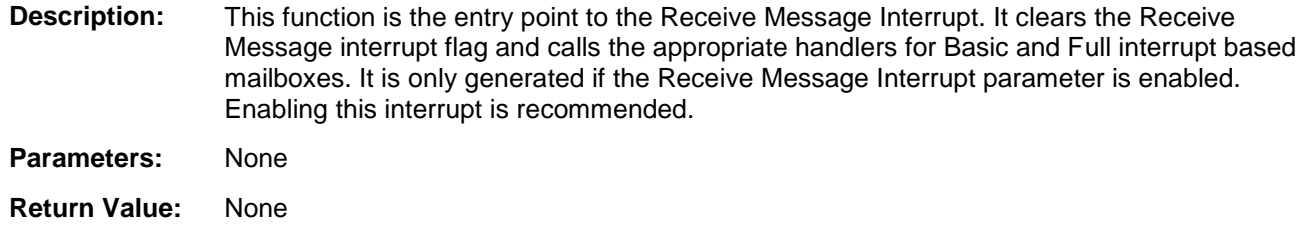

**Side Effects:** None

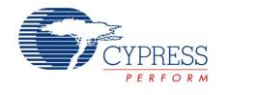

# **uint8 CAN\_RxBufConfig(CAN\_RX\_CFG \*rxConfig)**

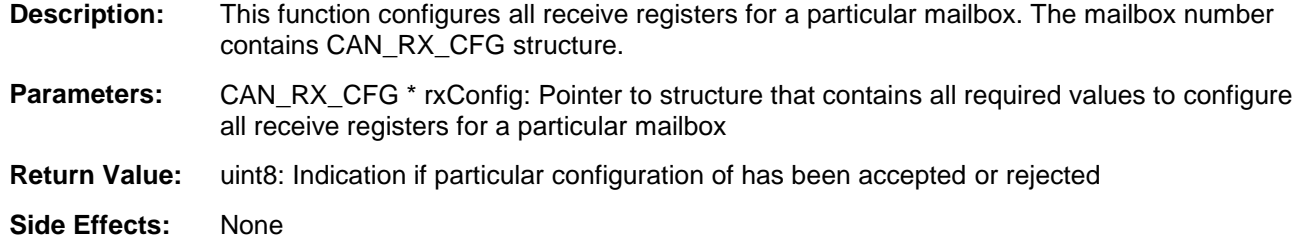

# **uint8 CAN\_TxBufConfig(CAN\_TX\_CFG \*txConfig)**

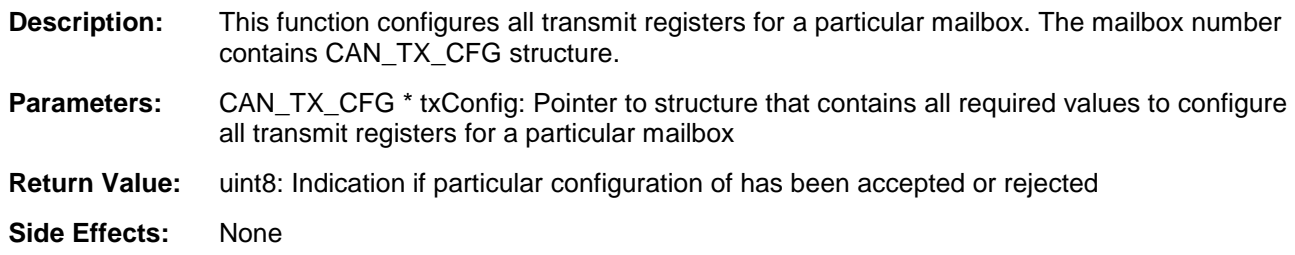

## **uint8 CAN\_SendMsg(CANTXMsg \*message)**

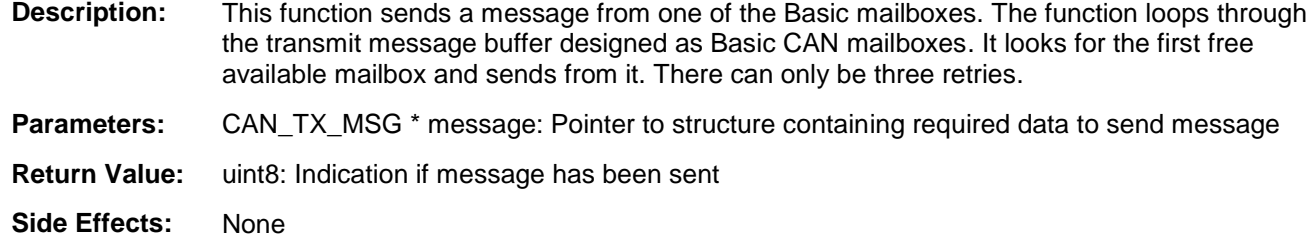

## **uint8 CAN\_SendMsg0-7(void)**

**Description:** These functions are the entry point to Transmit Message 0-7. This function checks if mailbox 0-7 already has untransmitted messages waiting for arbitration. If so, it initiates transmission of the message. Only generated for Transmit mailboxes designed as Full. **Parameters:** None **Return Value:** uint8: Indication if Message has been sent

**Side Effects:** None

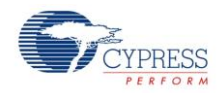

# **void CAN\_TxCancel(uint8 bufferld)**

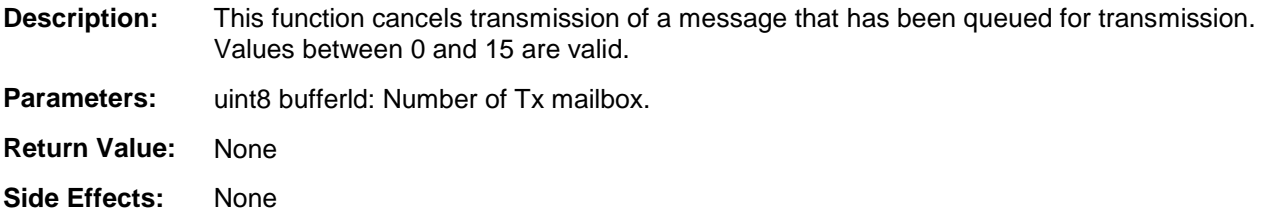

# **void CAN\_ReceiveMsg0-15(void)**

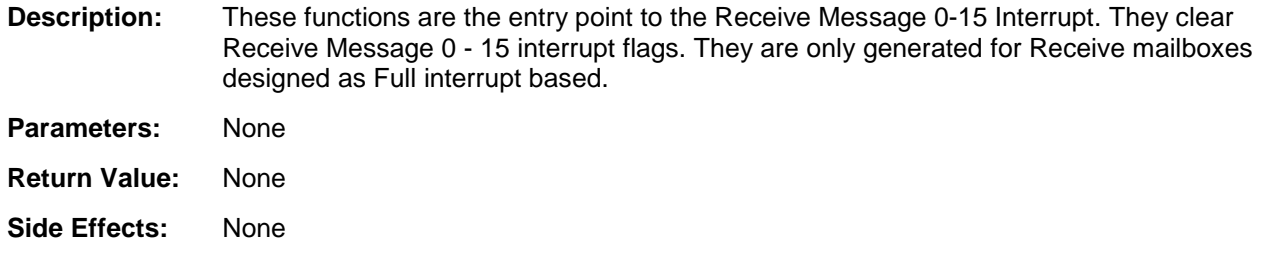

## **void CAN\_ReceiveMsg(uint8 rxMailbox)**

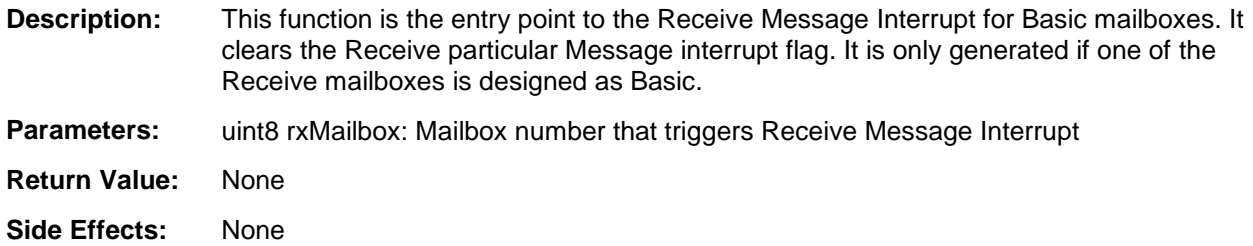

# **void CAN\_Sleep(void)**

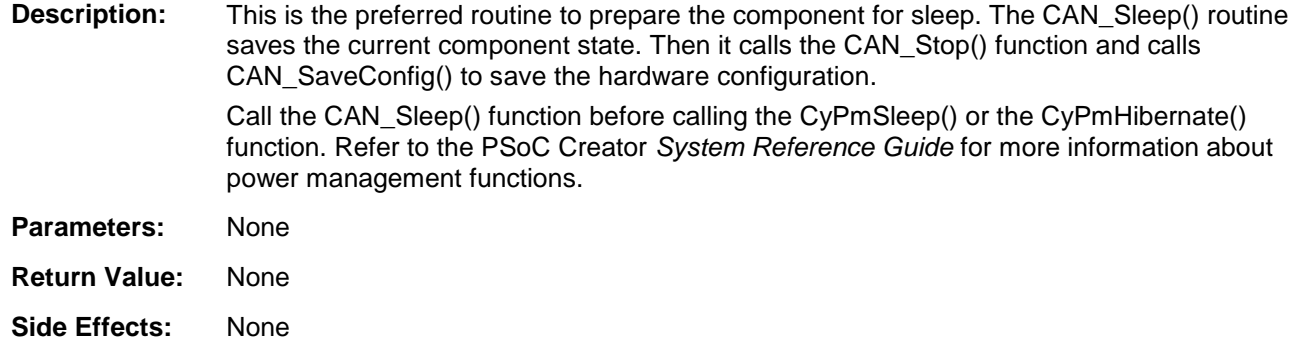

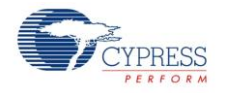

## **void CAN\_Wakeup(void)**

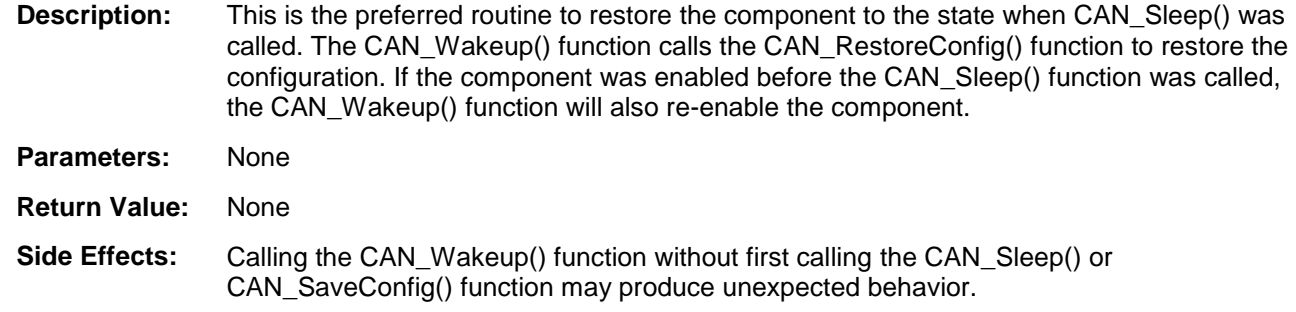

## **uint8 CAN\_Init(void)**

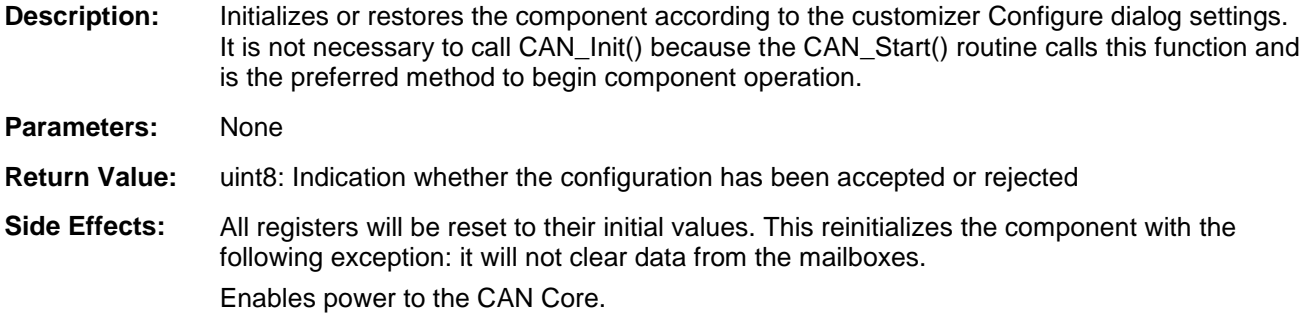

# **uint8 CAN\_Enable(void)**

**Description:** Activates the hardware and begins component operation. It is not necessary to call CAN\_Enable() because the CAN\_Start() routine calls this function, which is the preferred method to begin component operation.

**Parameters:** None

**Return Value:** None

**Side Effects:** None

# **void CAN\_SaveConfig(void)**

**Description:** This function saves the component configuration and non-retention registers. This function also saves the current component parameter values, as defined in the Configure dialog or as modified by appropriate APIs. This function is called by the CAN\_Sleep() function.

**Parameters:** None **Return Value:** None

**Side Effects:** None

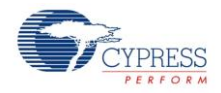

## **void CAN\_RestoreConfig(void)**

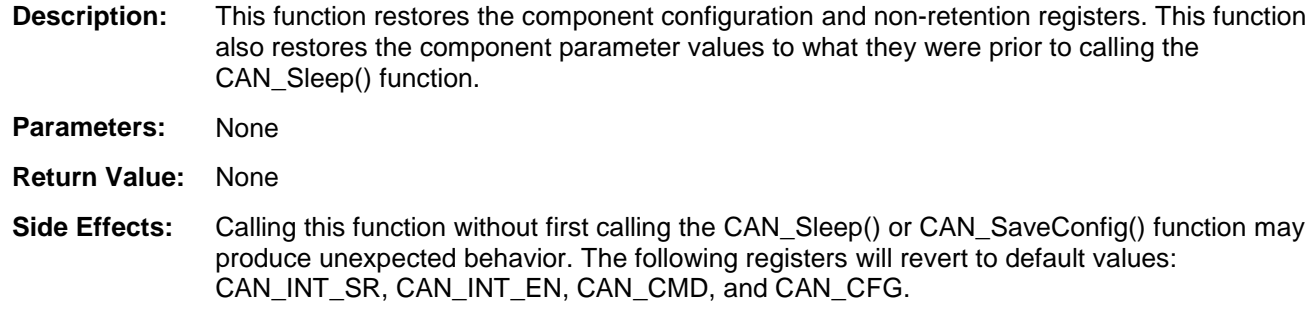

# **Sample Firmware Source Code**

PSoC Creator provides many example projects that include schematics and example code in the Find Example Project dialog. For component-specific examples, open the dialog from the Component Catalog or an instance of the component in a schematic. For general examples, open the dialog from the Start Page or **File** menu. As needed, use the **Filter Options** in the dialog to narrow the list of projects available to select.

Refer to the "Find Example Project" topic in the PSoC Creator Help for more information.

# **Interrupt Service Routines**

There are several CAN component interrupt sources:

- Arbitration Lost Detection The arbitration was lost while sending a message
- Overload Error An overload frame was received
- Bit Error <sup>A</sup> bit error was detected
- Bit Stuff Error A bit stuffing error was detected
- Acknowledge Error CAN message acknowledge error was detected
- Form Error CAN message format error was detected
- CRC Error CAN CRC error was detected
- Bus Off CAN has reached the bus off state
- Message Lost <sup>A</sup> new message arrived but there was nowhere to put it
- Transmit Message The queued message was sent
- Receive Message <sup>A</sup> message was received

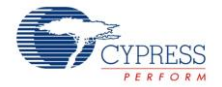

All of these interrupt sources have entry points (functions) so you can place code in them. These functions are conditionally compiled depending on the customizer.

The Receive Message interrupt has a special handler that calls appropriate functions for Full and Basic mailboxes.

## **Interrupt Output Use Cases**

The following are example use cases of the hardware interrupt output line in the CAN component:

## **Hardware Control of Logic on Interrupt Events**

The hardware interrupt line can be used to perform simple tasks such as estimating the CAN bus load. By enabling the Message Transmitted and Message Received interrupts in the CAN component customizer, and connecting the interrupt line to a counter, the number of messages that are on the bus during a specific time interval can be evaluated. Also, actions can be taken directly in hardware if the message rate is above a certain value.

## **Interrupt Output Interaction with DMA**

The CAN component doesn't support DMA operation internally, but you can connect the DMA component to the external interrupt line (if it is enabled). You are responsible for the DMA configuration and operation. Also, you should keep in mind that it is necessary to handle some housekeeping tasks (for example, acknowledging the message and clearing the interrupt flags) in code for proper handling of CAN interrupts.

With a hardware DMA trigger you can handle registers and data transfers when a Message Received interrupt occurs, without any firmware executing in the CPU. This is also useful when handling RTR messages. The Message Transmitted interrupt can be used to trigger a DMA transfer to reload the message buffer with new data, without CPU intervention.

## **Custom External Interrupt Service Routine**

Custom external ISRs can be used in addition to or as a replacement to the internal ISR. When the external ISR is used in addition to the internal ISR, the Interrupt priority can be set to determine which ISR should execute first (internal or external), thus forcing actions before or after those coded in the internal ISR. When the external ISR is used as replacement for the internal ISR, you assume all responsibility for proper handling of CAN registers and events.

# **Interrupt Output Interaction with the Interrupt Subsystem**

The CAN component Interrupt Output settings allow you to:

- Enable or disable an external interrupt line (customizer option)
- Disable or bypass the internal ISR (customizer option)

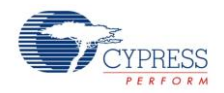

- Fully customize the internal ISR (customizer option)
- Enable or disable specific interrupts handling function calls in the internal ISR, when the relevant event interrupts are enabled (customizer option). Individual interrupts (message transmitted, message received, receive buffer full, bus off state, and so on) can be enabled or disabled in the CAN component customizer. Once enabled the relevant function call is executed in the internal CAN ISR. This allows you to disable (remove) such function calls.

The external interrupt line is visible only if enabled in the customizer.

If an external Interrupt component is connected, then the external Interrupt component is not started as part of the CAN\_Start() API, and will have to be started outside that routine.

If an external Interrupt component is connected and the internal ISR is not disabled or bypassed, then two Interrupt components are connected to the same line. And in this case you will have two separate Interrupt components that will handle the same interrupt events. This is a specific, and in most cases undesirable, situation.

If the internal ISR is disabled or bypassed (using a customizer option) the internal Interrupt component will be removed during the build process.

If you choose to disable an individual interrupt function call in the internal interrupt routine (for an enabled interrupt event, by using a customizer option), the CAN block interrupt triggers (when the relevant event occurs), but no internal function call is executed in the internal CAN\_ISR routine. An example use case is when you want to handle a specific event (for example, message received) through a different path, other than the standard user function call (for example, through DMA).

If you choose to fully customize the internal ISR (via customizer option) the CAN\_ISR function will not contain any function call.

# **Functional Description**

For a complete description, refer to the Controller Area Network (CAN) chapter in the *[PSoC](http://www.cypress.com/?rID=35180)® 3 and PSoC® [5 Technical Reference Manual](http://www.cypress.com/?rID=35180)*.

# **Block Diagram and Configuration**

For complete block diagram and configuration information, refer to the Controller Area Network (CAN) chapter in the *PSoC® 3 and PSoC® [5 Technical Reference Manual](http://www.cypress.com/?rID=35180)*.

# **References**

1. *ISO-11898: Road vehicles* -- Controller area network (CAN):

- $\Box$  Part 1: Data link layer and physical signaling
- □ Part 2: High-speed medium access unit

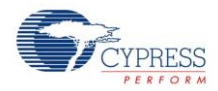

- □ Part 3: Low-speed, fault-tolerant, medium-dependent interface
- $\Box$  Part 4: Time-triggered communication
- $\Box$  Part 5: High-speed medium access unit with low-power mode
- 2. *CAN Specification Version 2 BOSCH*
- 3. *Inicore CANmodule-III-AHB Datasheet*

# **Resources**

The CAN component uses the dedicated CAN hardware block in the silicon.

# **API Memory Usage**

The component memory usage varies significantly, depending on the compiler, device, number of APIs used and component configuration. The following table provides the memory usage for all APIs available in the given component configuration.

The measurements have been done with the associated compiler configured in Release mode with optimization set for Size. For a specific design the map file generated by the compiler can be analyzed to determine the memory usage.

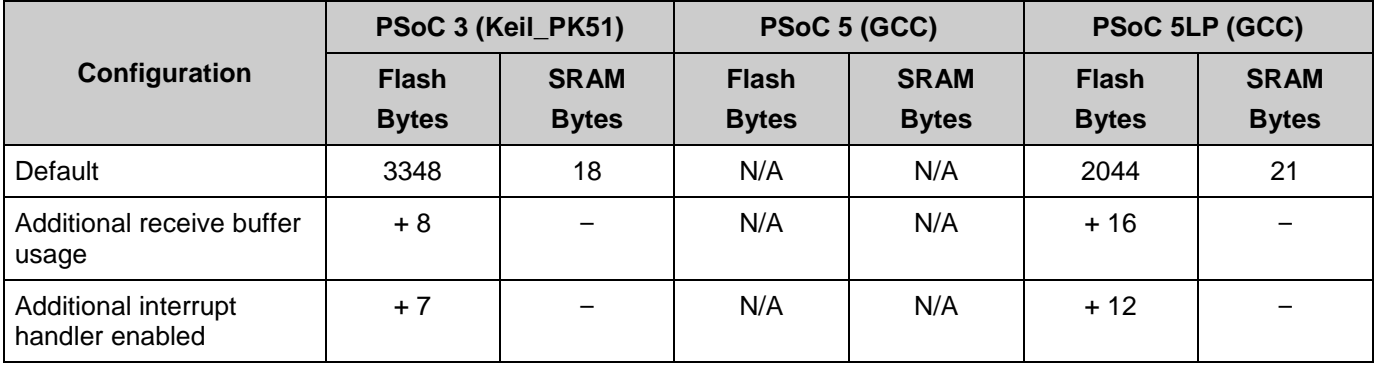

# **DC and AC Electrical Characteristics**

Specifications are valid for –40 °C  $\leq$  TA  $\leq$  85 °C and TJ  $\leq$  100 °C, except where noted. Specifications are valid for 1.71 V to 5.5 V, except where noted.

# **DC Specifications**

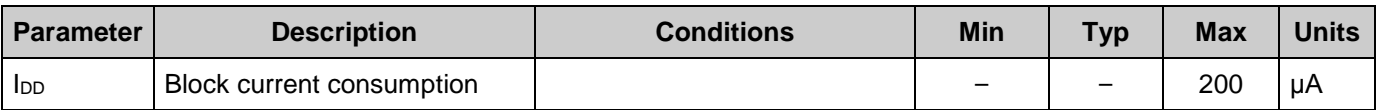

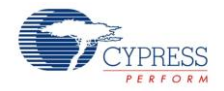

# **AC Specifications**

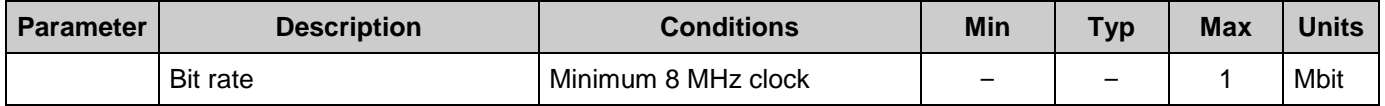

# **Component Changes**

This section lists the major changes in the component from the previous version.

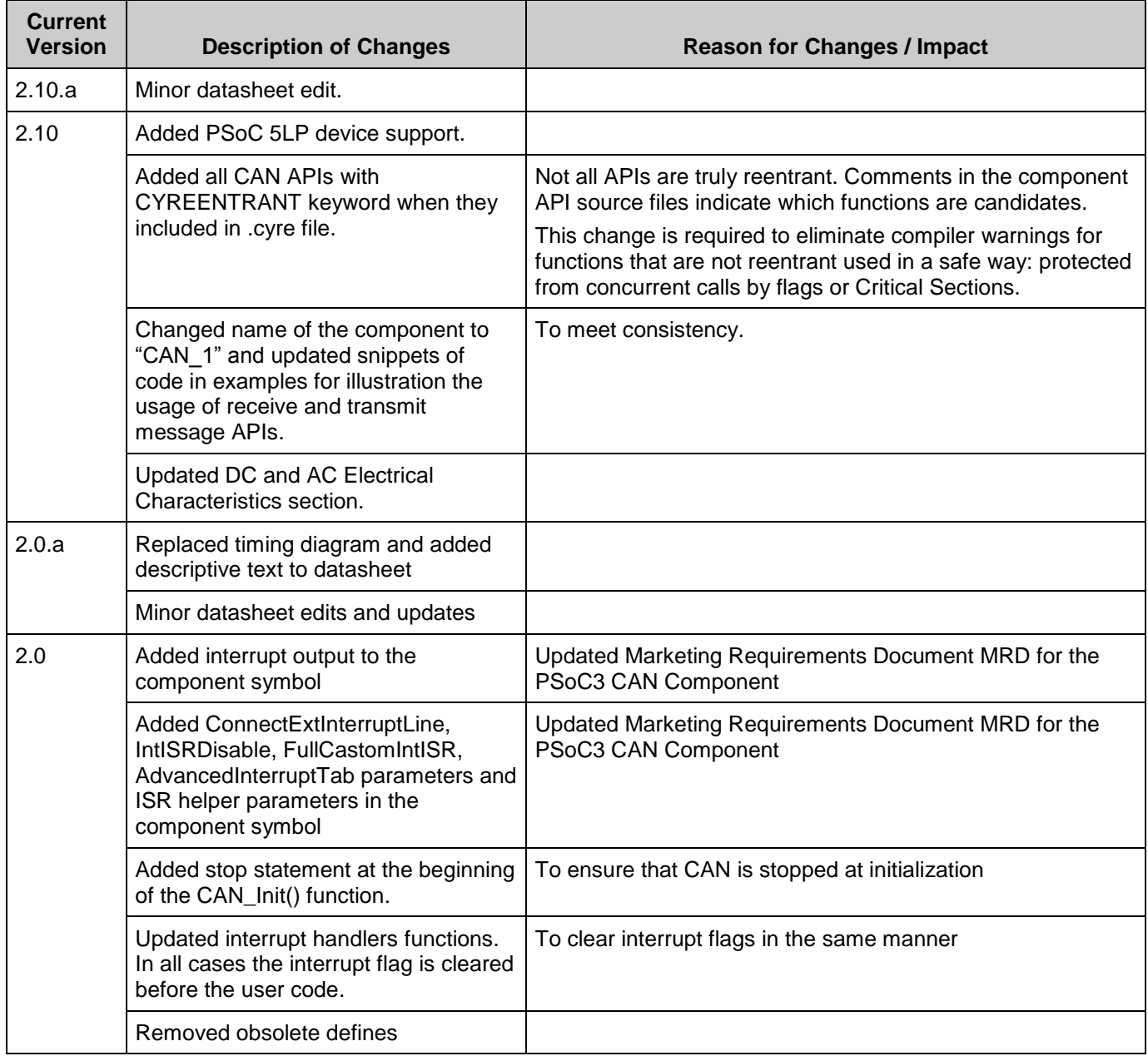

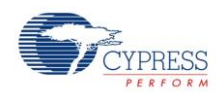

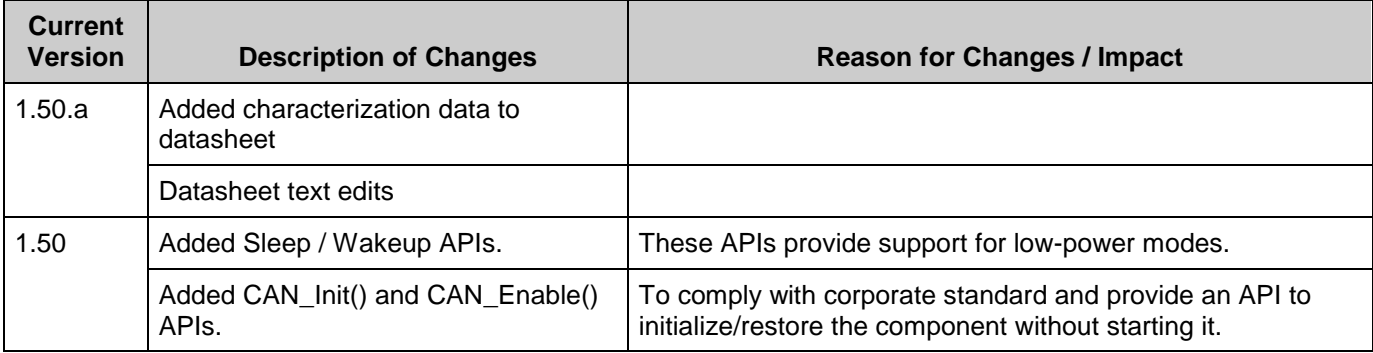

© Cypress Semiconductor Corporation, 2012-2015. The information contained herein is subject to change without notice. Cypress Semiconductor Corporation assumes no responsibility for the use of any circuitry other than circuitry embodied in a Cypress product. Nor does it convey or imply any license under patent or other rights. Cypress products are not warranted nor intended to be used for medical, life support, life saving, critical control or safety applications, unless pursuant to an express written agreement with Cypress. Furthermore, Cypress does not authorize its<br>products for use as critica

PSoC® is a registered trademark, and PSoC Creator™ and Programmable System-on-Chip™ are trademarks of Cypress Semiconductor Corp. All other trademarks or registered trademarks referenced herein are property of the respective corporations.

Any Source Code (software and/or firmware) is owned by Cypress Semiconductor Corporation (Cypress) and is protected by and subject to worldwide patent protection (United States and foreign), United States copyright laws and international treaty provisions. Cypress hereby grants to licensee a personal, non-exclusive, non-transferable license to copy, use, modify, create derivative works of, and compile the Cypress Source Code and derivative works for the sole purpose of creating custom software and or firmware in support of licensee product to be used only in<br>conjunction with a Cypress in specified above is prohibited without the express written permission of Cypress.

Disclaimer: CYPRESS MAKES NO WARRANTY OF ANY KIND, EXPRESS OR IMPLIED, WITH REGARD TO THIS MATERIAL, INCLUDING, BUT NOT LIMITED TO, THE IMPLIED WARRANTIES OF MERCHANTABILITY AND FITNESS FOR A PARTICULAR PURPOSE. Cypress reserves the right to make changes without further notice to the materials described herein.<br>Cypress does not assume any liability arising out of implies that the manufacturer assumes all risk of such use and in doing so indemnifies Cypress against all charges.

Use may be limited by and subject to the applicable Cypress software license agreement.

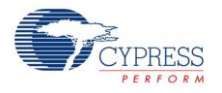